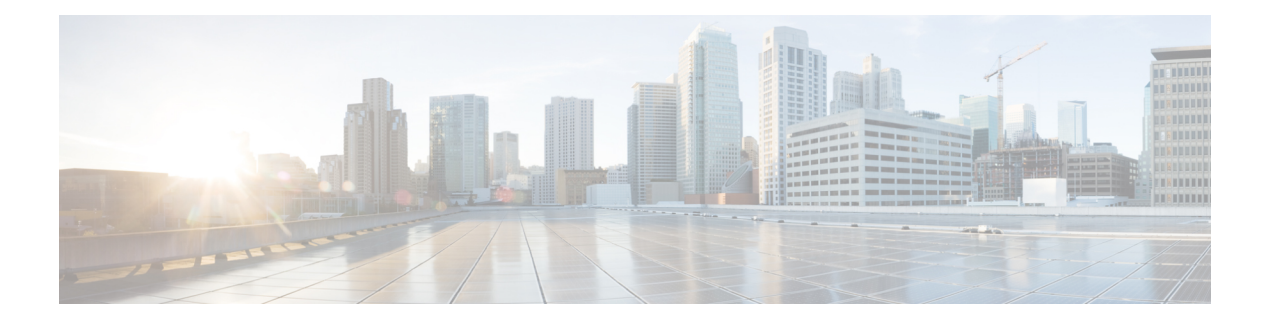

# **Logging Services Commands**

This module describes the Cisco IOS XR7 Software commands to configure system logging (syslog) for system monitoring on the router.

For detailed information about logging concepts, configuration tasks, and examples, see the *Implementing Logging Services* chapter in the *System Monitoring Configuration Guide for Cisco 8000 Series Routers*.

- [logging,](#page-1-0) on page 2
- logging [archive,](#page-3-0) on page 4
- logging [buffered,](#page-4-0) on page 5
- logging [console,](#page-5-0) on page 6
- logging console [disable,](#page-7-0) on page 8
- logging [container](#page-8-0) all, on page 9
- logging events [link-status,](#page-9-0) on page 10
- logging events link-status [\(interface\),](#page-10-0) on page 11
- logging [facility,](#page-12-0) on page 13
- [logging](#page-14-0) file, on page 15
- [logging](#page-15-0) format bsd, on page 16
- logging format [rfc5424,](#page-16-0) on page 17
- [logging](#page-17-0) history, on page 18
- [logging](#page-18-0) history size, on page 19
- logging [hostnameprefix,](#page-19-0) on page 20
- logging [ipv4/ipv6,](#page-20-0) on page 21
- logging [localfilesize,](#page-22-0) on page 23
- logging [monitor,](#page-23-0) on page 24
- logging [source-interface,](#page-24-0) on page 25
- logging suppress [deprecated,](#page-25-0) on page 26
- logging suppress [duplicates,](#page-26-0) on page 27
- [logging](#page-26-1) trap, on page 27
- [login-history,](#page-27-0) on page 28
- service [timestamps,](#page-28-0) on page 29
- severity [\(logging\),](#page-29-0) on page 30
- show [logging,](#page-30-0) on page 31
- show [logging](#page-34-0) history, on page 35
- terminal [monitor,](#page-35-0) on page 36
- enable-pam [process-monitoring,](#page-36-0) on page 37
- disable-pam [process-monitoring,](#page-37-0) on page 38
- show pam [process-monitoring-status,](#page-37-1) on page 38

#### <span id="page-1-0"></span>**logging**

To specify a system logging (syslog) server host as the recipient of syslog messages, use the **logging** command in XR Config mode. To remove the **logging** command from the configuration file and delete a syslog server from the list of syslog server hosts, use the **no** form of this command.

**logging** { *ip-address hostname* | { **vrf** *vrf\_name* } } { **archive** | **buffered** | **console** | **correlator** | **disable** | **events** | **facility** *type* | **format rfc5424** | **history** | **hostnameprefix** | **localfilesize** | **monitor** | **operator** | **port** | **severity** | **source-address** | **source-interface** *ipv4 address* | **suppress** | **trap** }

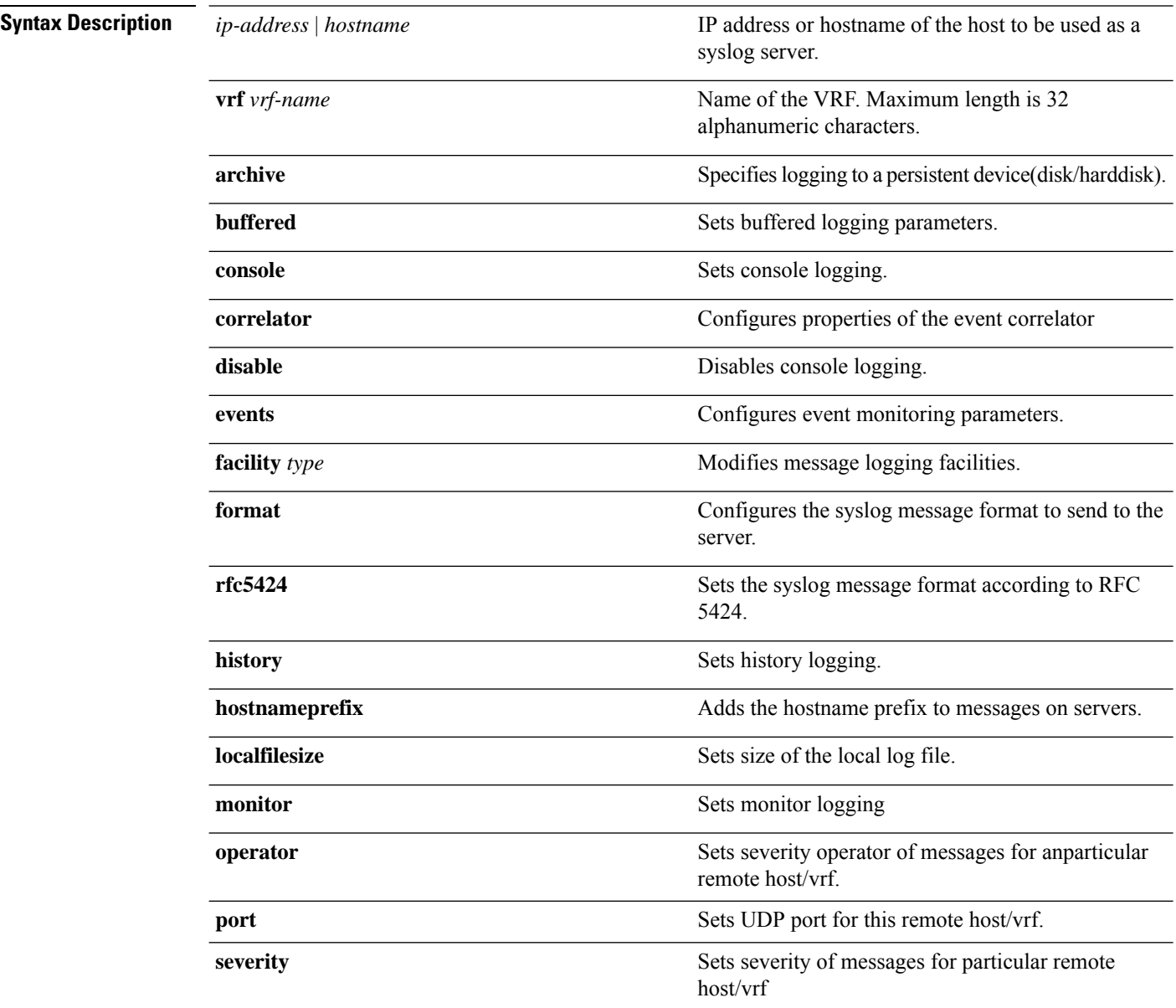

 $\mathbf{l}$ 

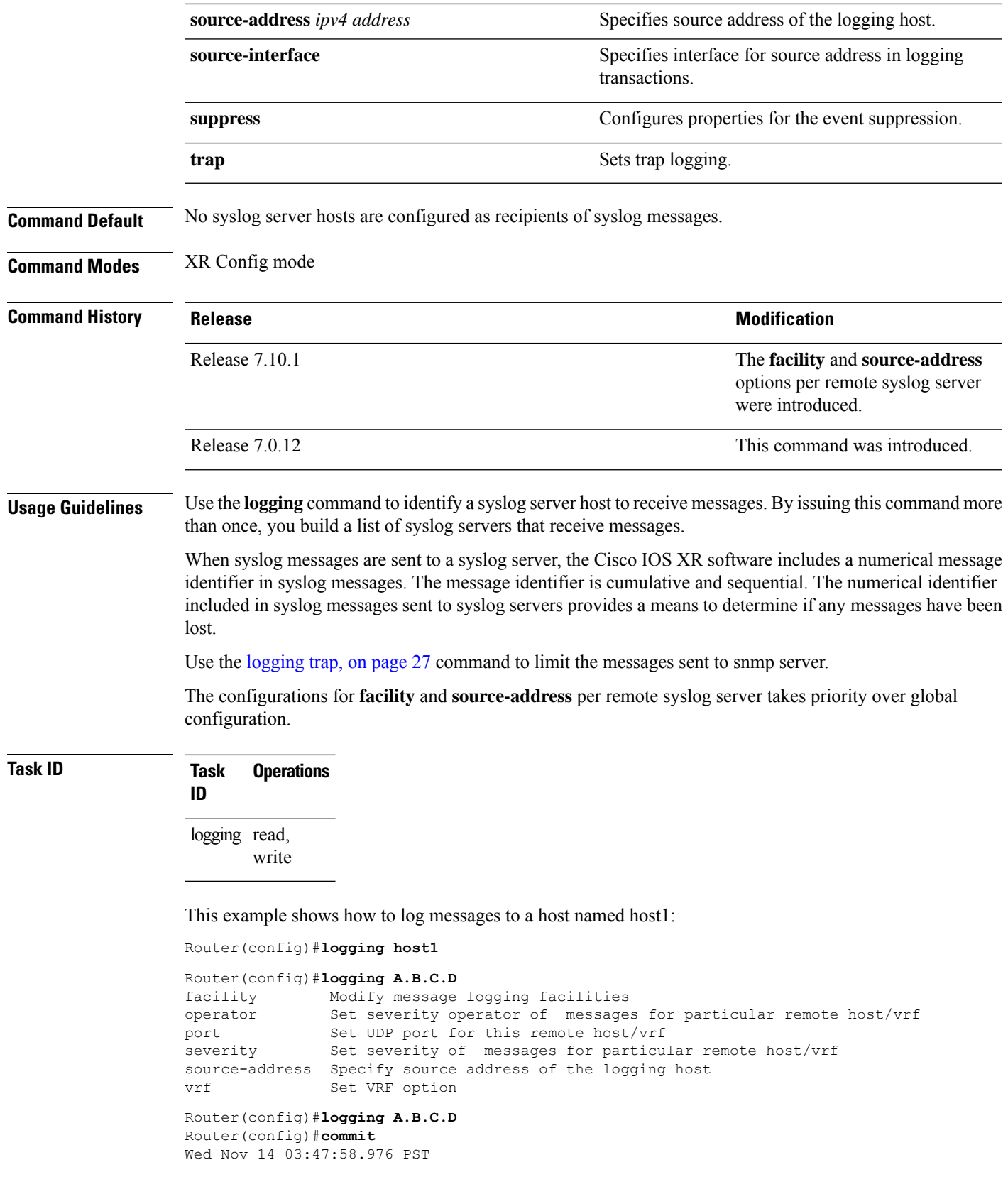

```
Router(config)#do show run logging
Wed Nov 14 03:48:10.816 PST
logging A.B.C.D vrf default severity info
```
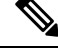

**Note** Default level is severity info.

#### **Configuration Example for Facility and Source-address Per Remote Syslog Server**

This example shows how to configure **facility** and **source-address** per remote syslog server:

```
Router#configure
Router(config)#
Router(config)#logging 209.165.201.1 source-address 209.165.201.2
Router(config)#logging 209.165.201.1 facility local2
Router(config)#commit
```
#### <span id="page-3-0"></span>**logging archive**

To configure attributes for archiving syslogs, use the **logging archive** command in XR Config mode. To exit the **logging archive** submode, use the **no** form of this command.

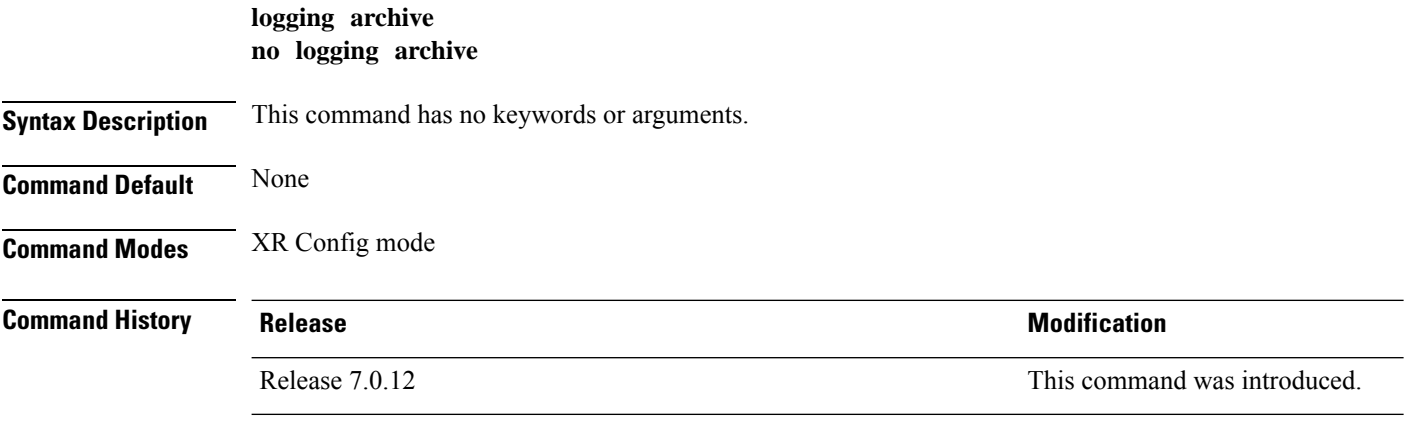

**Usage Guidelines** Use the **logging archive** command to configure attributes for archiving syslogs. This command enters logging archive configuration mode and allows you to configure the commands in the table:

 $\mathscr{D}_{\mathbf{z}}$ 

**Note** The configuration attributes must be explicitly configured in order to use the logging archive feature.

#### **Table 1: Configuring Command Attributes For Archiving Syslogs**

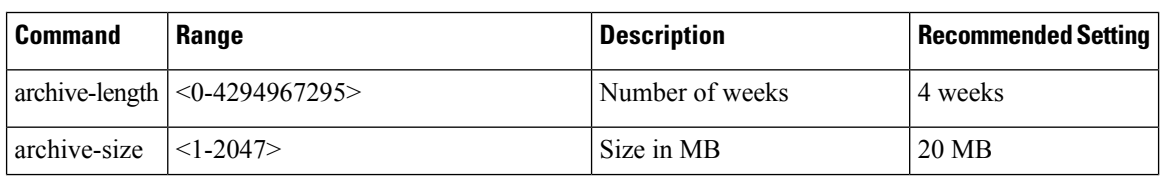

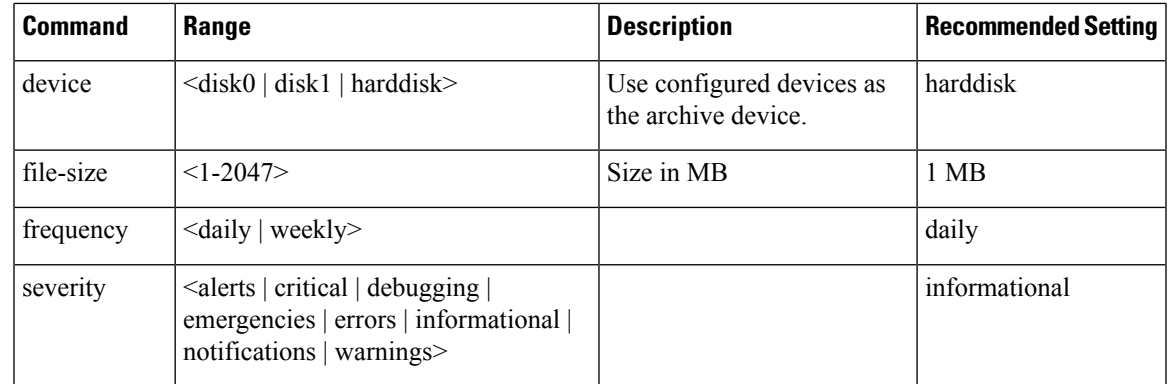

#### **Task ID Task Operations**

**ID** logging read, write

**Examples** This example shows how to enter logging archive configuration mode and change the device to be used for logging syslogs to disk1:

> RP/0/RP0/CPU0:router(config)# **logging archive** RP/0/RP0/CPU0:router(config-logging-arch)# **device disk1**

# <span id="page-4-0"></span>**logging buffered**

To send system logging (syslog) messagesto logging buffer, use the **loggingbuffered**command in XR Config mode. To return to the default, use the **no** form of the **logging buffered** command.

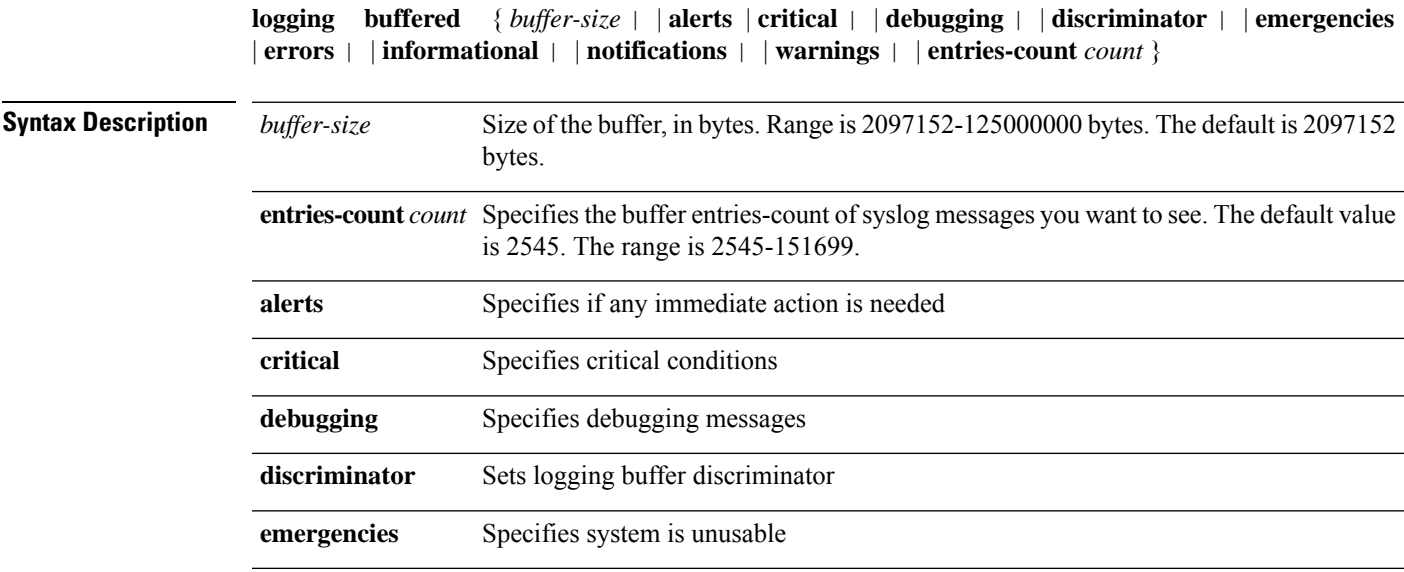

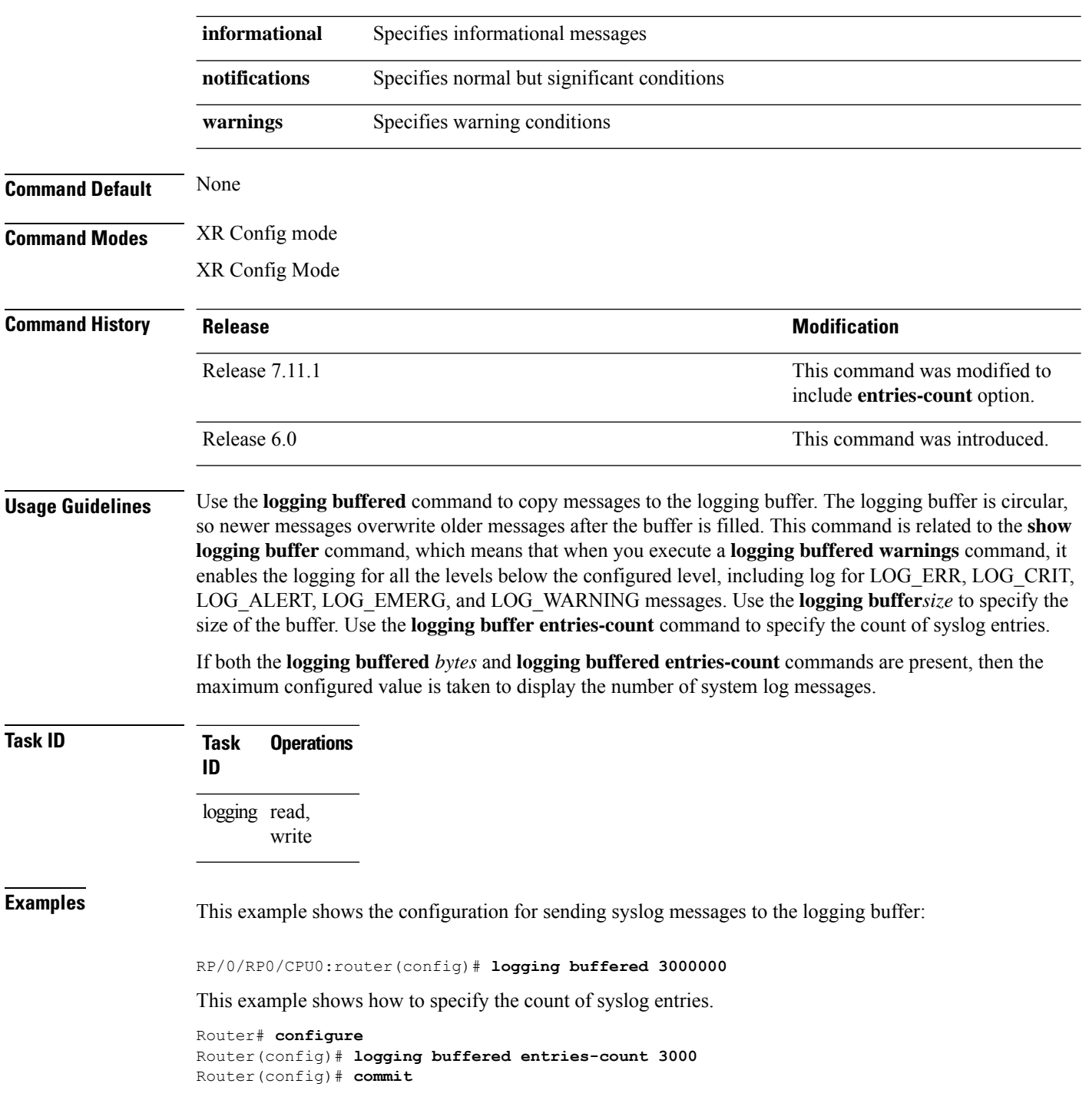

# <span id="page-5-0"></span>**logging console**

To enable logging of system logging (syslog) messages logged to the console by severity level, use the **logging console** command in XR Config mode. To return console logging to the default setting, use the **no** form of this command.

 $\mathbf{l}$ 

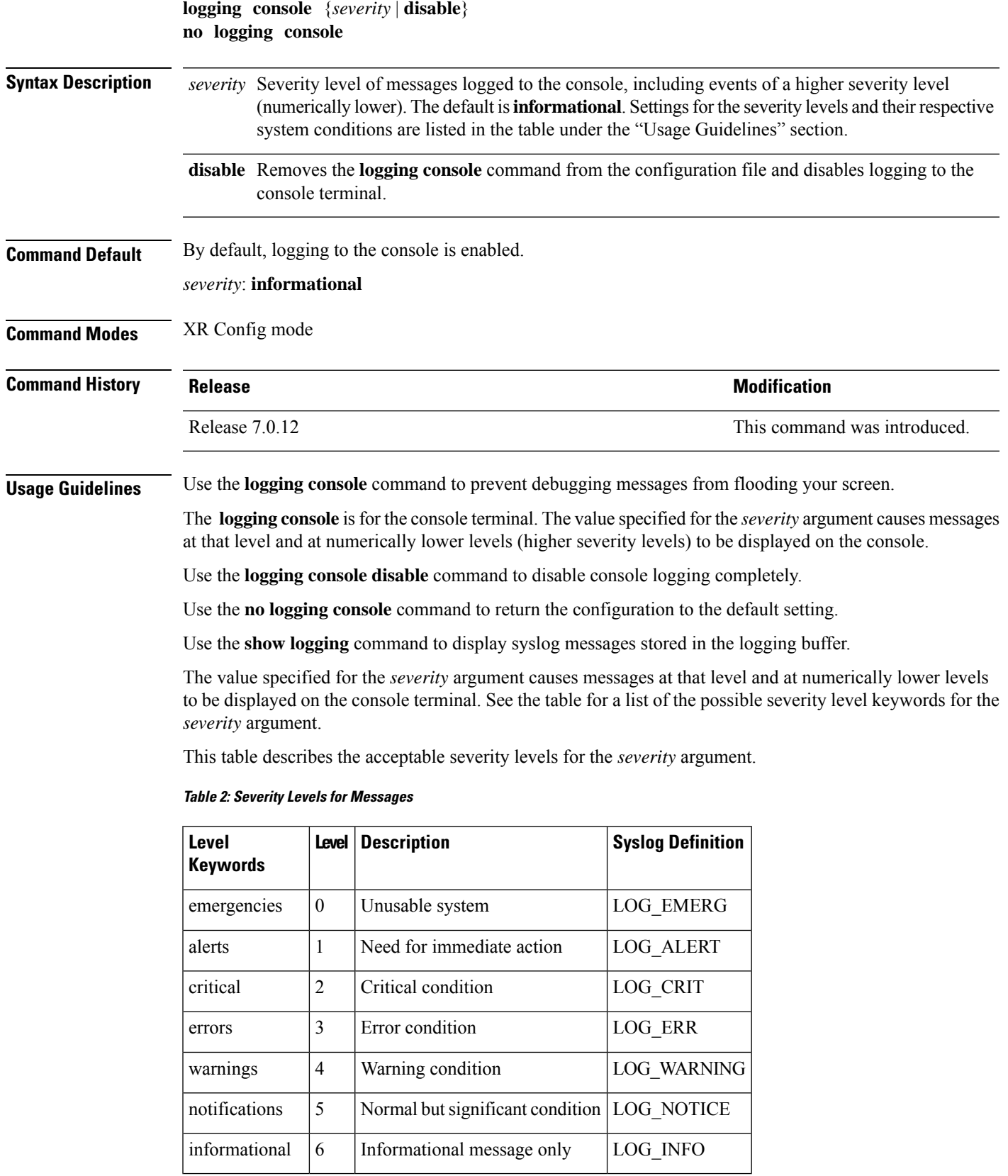

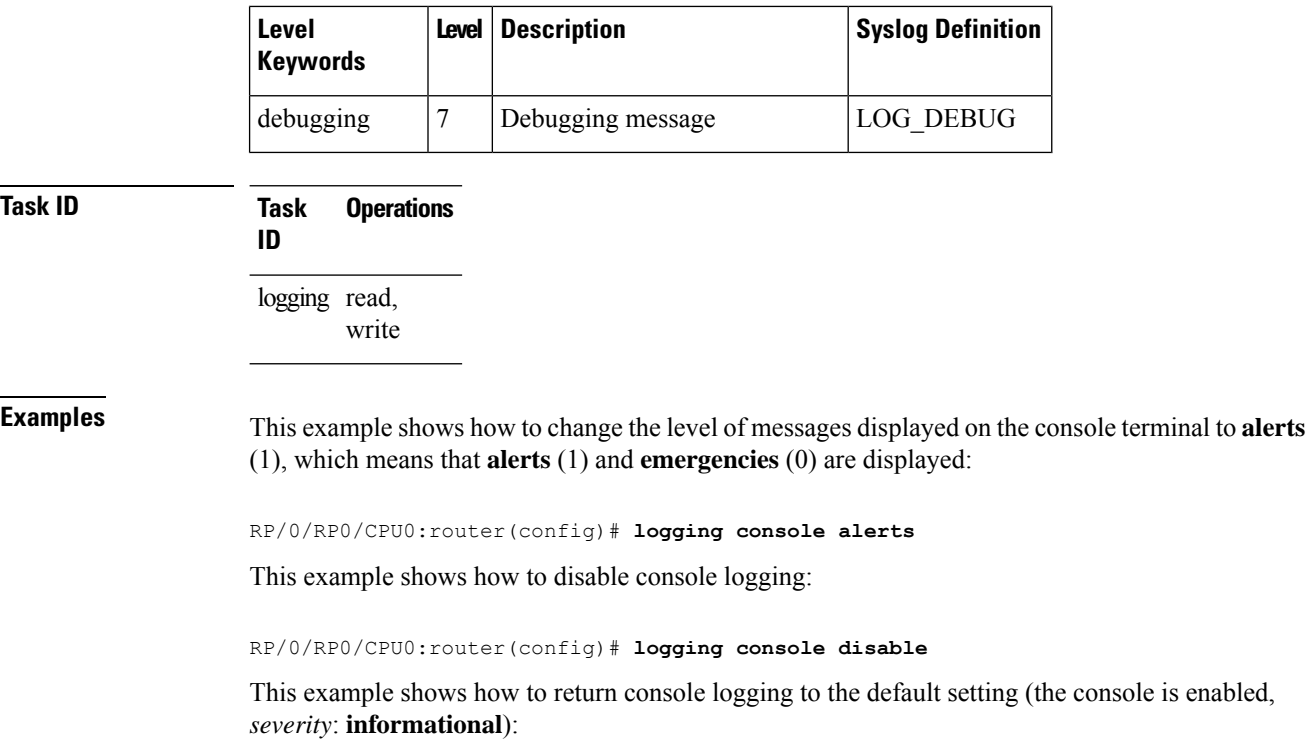

RP/0/RP0/CPU0:router# **no logging console**

### <span id="page-7-0"></span>**logging console disable**

To disable logging ofsystem logging (syslog) messageslogged to the console, use the **logging consoledisable** command in XR Config mode. To return logging to the default setting, use the **no** form of this command.

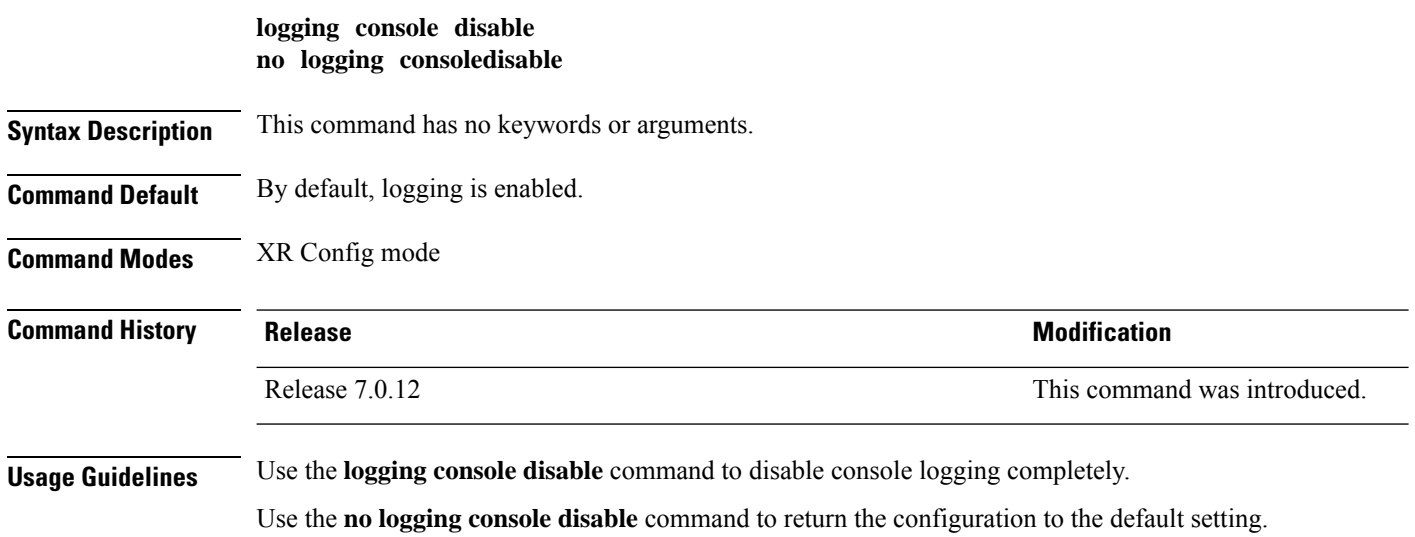

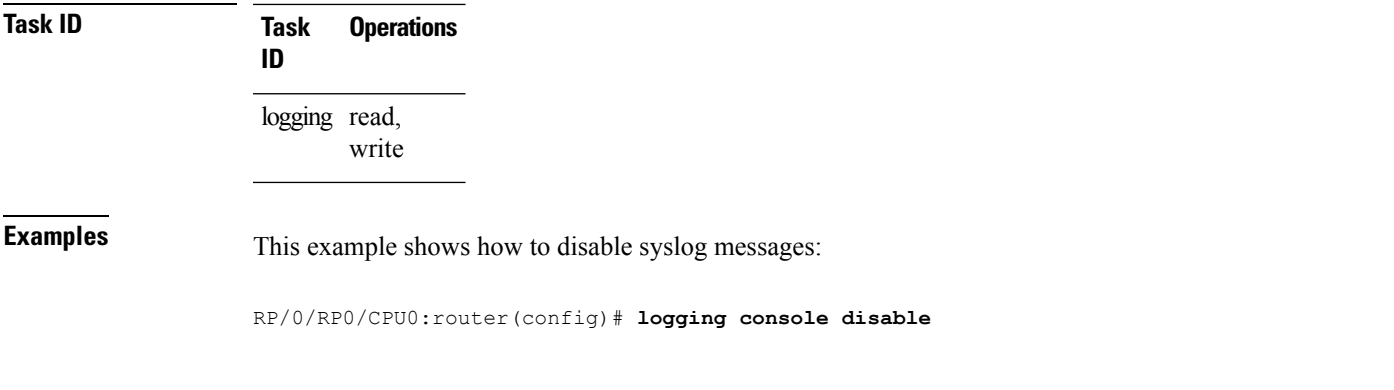

# <span id="page-8-0"></span>**logging container all**

 $\overline{\phantom{a}}$ 

To enable logging of messages from third-party software containers, use the **logging container all** command in XR Config mode. To disable logging messages from third-party containers, use the **no** form of this command.

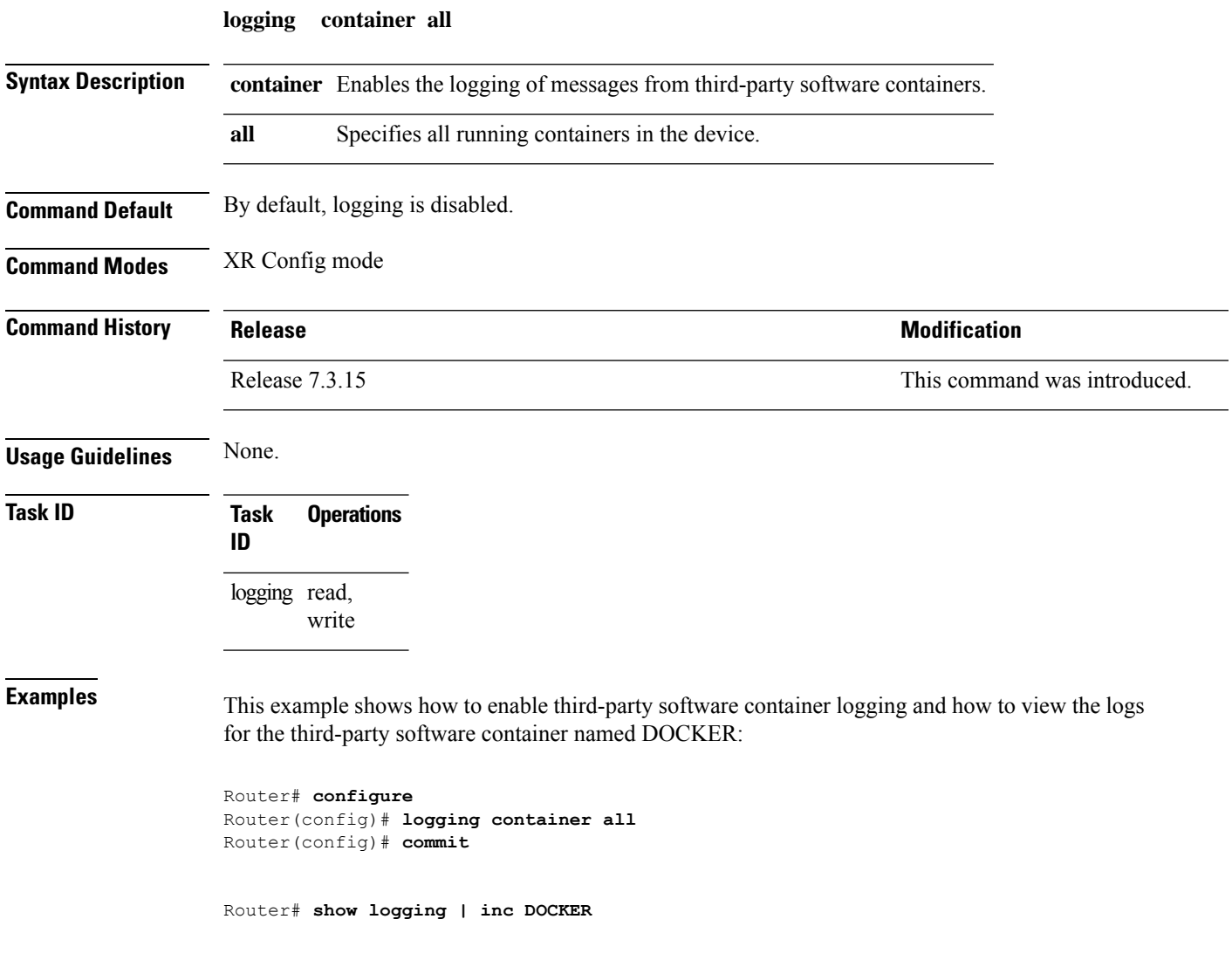

```
Syslog logging: enabled (0 messages dropped, 0 flushes, 0 overruns)
    Console logging: level warnings, 5 messages logged
   Monitor logging: level debugging, 0 messages logged
   Trap logging: level informational, 0 messages logged
   Buffer logging: level debugging, 148 messages logged
Log Buffer (2097152 bytes):
RP/0/RP0/CPU0:Mar 5 06:56:11.913 UTC: exec[66927]: %SECURITY-LOGIN-6-AUTHEN SUCCESS :
Successfully authenticated user 'lab' from 'console' on 'con0_RP0_CPU0'
RP/0/RP0/CPU0:Mar 5 06:58:13.053 UTC: config[66985]: %MGBL-SYS-5-CONFIG_I : Configured
from console by lab
RP/0/RP0/CPU0:Mar 5 06:59:04.775 UTC: ubuntu-1[67232]: %OS-SYSLOG-6-DOCKER_APP :
^[]0;root@c382b2e7bed6: /^Groot@c382b2e7bed6:/# testlog
RP/0/RP0/CPU0:Mar 5 06:59:04.830 UTC: config[67139]: %MGBL-CONFIG-6-DB_COMMIT : Configuration
committed by user 'lab'. Use 'show configuration commit changes 1000000012' to view the
changes.
RP/0/RP0/CPU0:Mar 5 06:59:45.028 UTC: config[67139]: %MGBL-SYS-5-CONFIG_I : Configured
from console by lab
RP/0/RP0/CPU0:Mar 5 06:59:48.552 UTC: run_cmd[67780]: %INFRA-INFRA_MSG-5-RUN_LOGIN : User
lab logged into shell from con0/RP0/CPU0
RP/0/RP0/CPU0:Mar 5 06:59:56.073 UTC: ubuntu-1[67976]: %OS-SYSLOG-6-DOCKER_APP : testlog-123
RP/0/RP0/CPU0:Mar 5 07:00:12.471 UTC: ubuntu-1[68099]: %OS-SYSLOG-6-DOCKER_APP : testlog-new1
RP/0/RP0/CPU0:Mar 5 07:01:55.747 UTC: ubuntu-1[68245]: %OS-SYSLOG-6-DOCKER_APP : testlog-new1
RP/0/RP0/CPU0:Mar 5 07:02:02.869 UTC: run cmd[67780]: %INFRA-INFRA MSG-5-RUN LOGOUT : User
lab logged out of shell from con0/RP0/CPU0
```
#### <span id="page-9-0"></span>**logging events link-status**

To enable the logging of link-status system logging (syslog) messages for logical and physical links, use the **logging events link-status** command in XR Config mode. To disable the logging of link status messages, use the **no** form of this command.

**logging events link-status** {**disable** | **software-interfaces**} **no logging events link-status** [{**disable** | **software-interfaces**}]

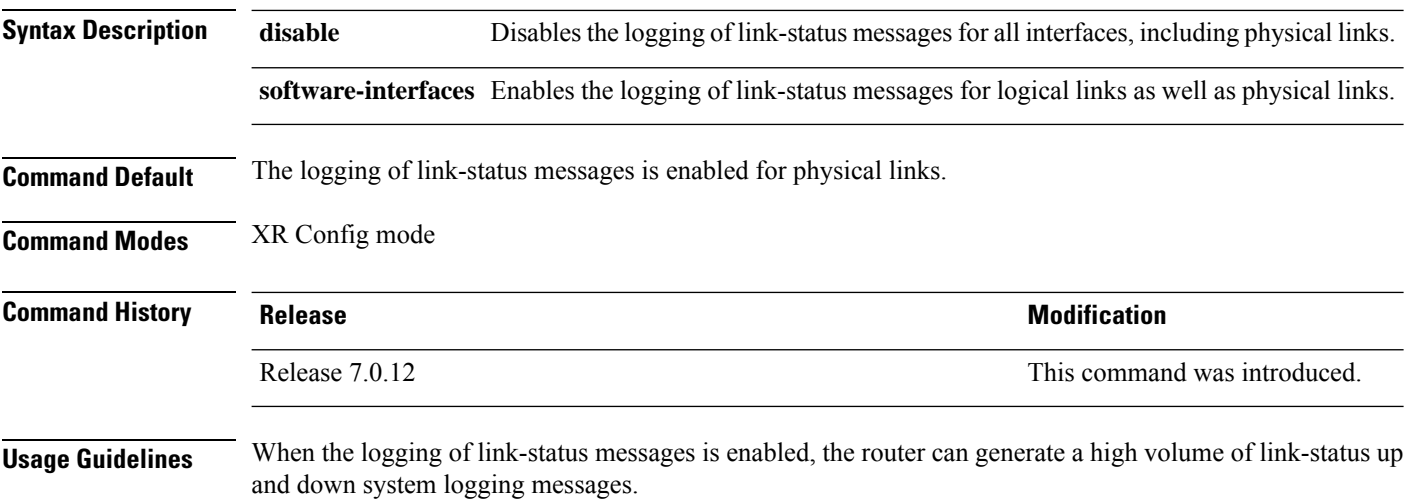

Use the **no logging events link-status** command to enable the logging of link-status messages for physical links only, which is the default behavior.

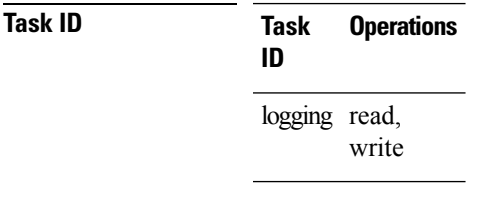

**Examples** This example shows how to disable the logging of physical and logical link-status messages:

RP/0/RP0/CPU0:router(config)# **logging events link-status disable**

#### <span id="page-10-0"></span>**logging events link-status (interface)**

To enable the logging of link-status system logging (syslog) messages on a specific interface for virtual interfaces and subinterfaces, use the **logging events link-status** command in the appropriate interface or subinterface mode. To disable the logging of link status messages, use the **no** form of this command.

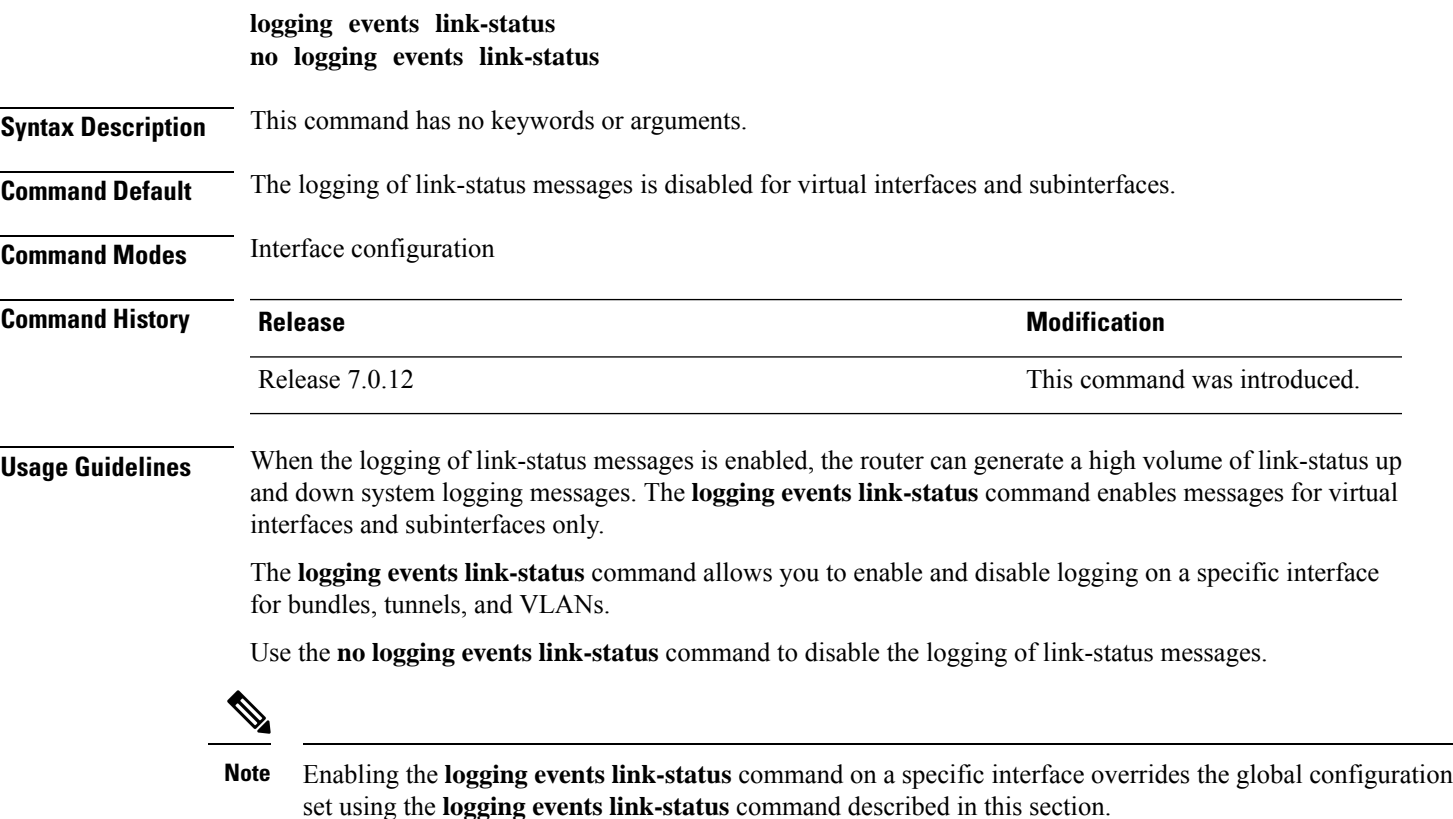

 $\mathbf I$ 

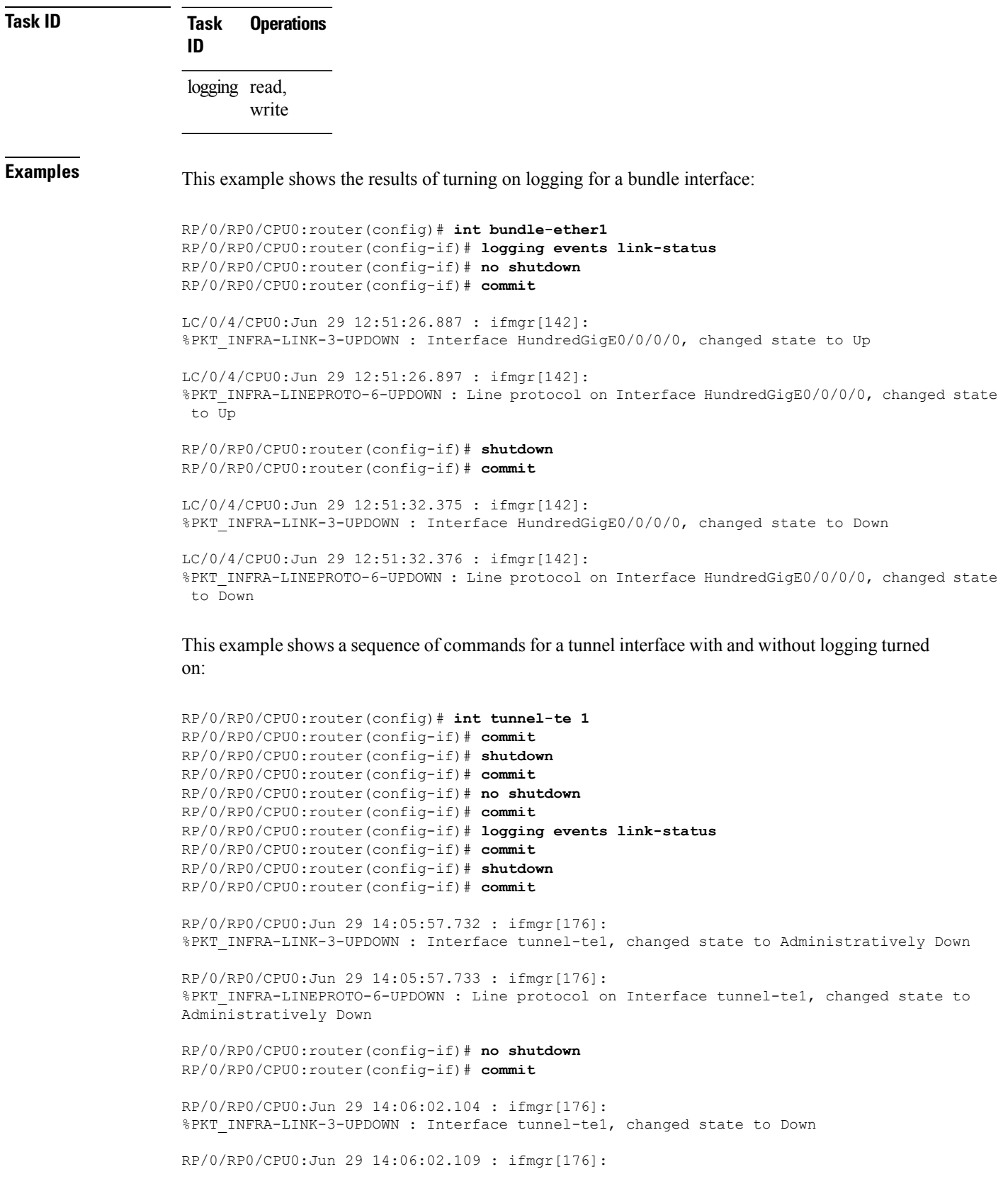

%PKT\_INFRA-LINEPROTO-6-UPDOWN : Line protocol on Interface tunnel-te1, changed state to Down

This example shows the same process for a subinterface:

```
RP/0/RP0/CPU0:router(config)# int HundredGigE 0/0/0/0.1
RP/0/RP0/CPU0:router(config-subif)# commit
RP/0/RP0/CPU0:router(config-subif)# shutdown
RP/0/RP0/CPU0:router(config-subif)# commit
RP/0/RP0/CPU0:router(config-subif)# no shutdown
RP/0/RP0/CPU0:router(config-subif)# commit
RP/0/RP0/CPU0:router(config-subif)# logging events link-status
RP/0/RP0/CPU0:router(config-subif)# commit
RP/0/RP0/CPU0:router(config-subif)# shutdown
RP/0/RP0/CPU0:router(config-subif)# commit
LC/0/5/CPU0:Jun 29 14:06:46.710 : ifmgr[142]:
%PKT_INFRA-LINEPROTO-6-UPDOWN : Line protocol on Interface HundredGigE0/0/0/0.1, changed
state to Administratively Down
LC/0/5/CPU0:Jun 29 14:06:46.726 : ifmgr[142]:
%PKT_INFRA-LINK-3-UPDOWN : Interface HundredGigE0/0/0/0.1, changed state to Administratively
Down
RP/0/RP0/CPU0:router(config-subif)# no shutdown
RP/0/RP0/CPU0:router(config-subif)# commit
LC/0/5/CPU0:Jun 29 14:06:52.229 : ifmgr[142]:
%PKT INFRA-LINK-3-UPDOWN : Interface HundredGigE0/0/0/0.1, changed state to Up
LC/0/5/CPU0:Jun 29 14:06:52.244 : ifmgr[142]:
%PKT_INFRA-LINEPROTO-6-UPDOWN : Line protocol on Interface HundredGigE0/0/0/0.1, changed
state to Down
```
#### <span id="page-12-0"></span>**logging facility**

To configure the type of syslog facility in which system logging (syslog) messages are sent to syslog servers, use the **logging facility** command in XR Config mode. To remove the **logging facility** command from the configuration file and disable the logging of messages to any facility type, use the **no** form of this command.

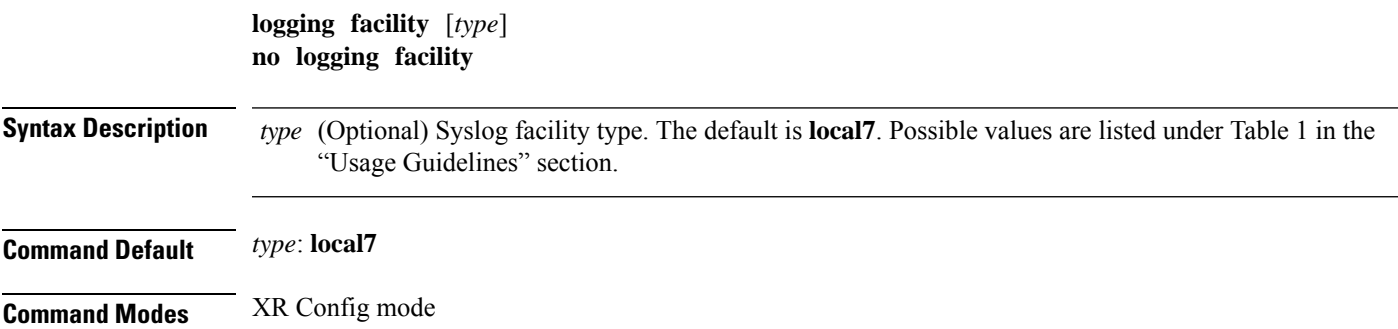

 $\mathbf I$ 

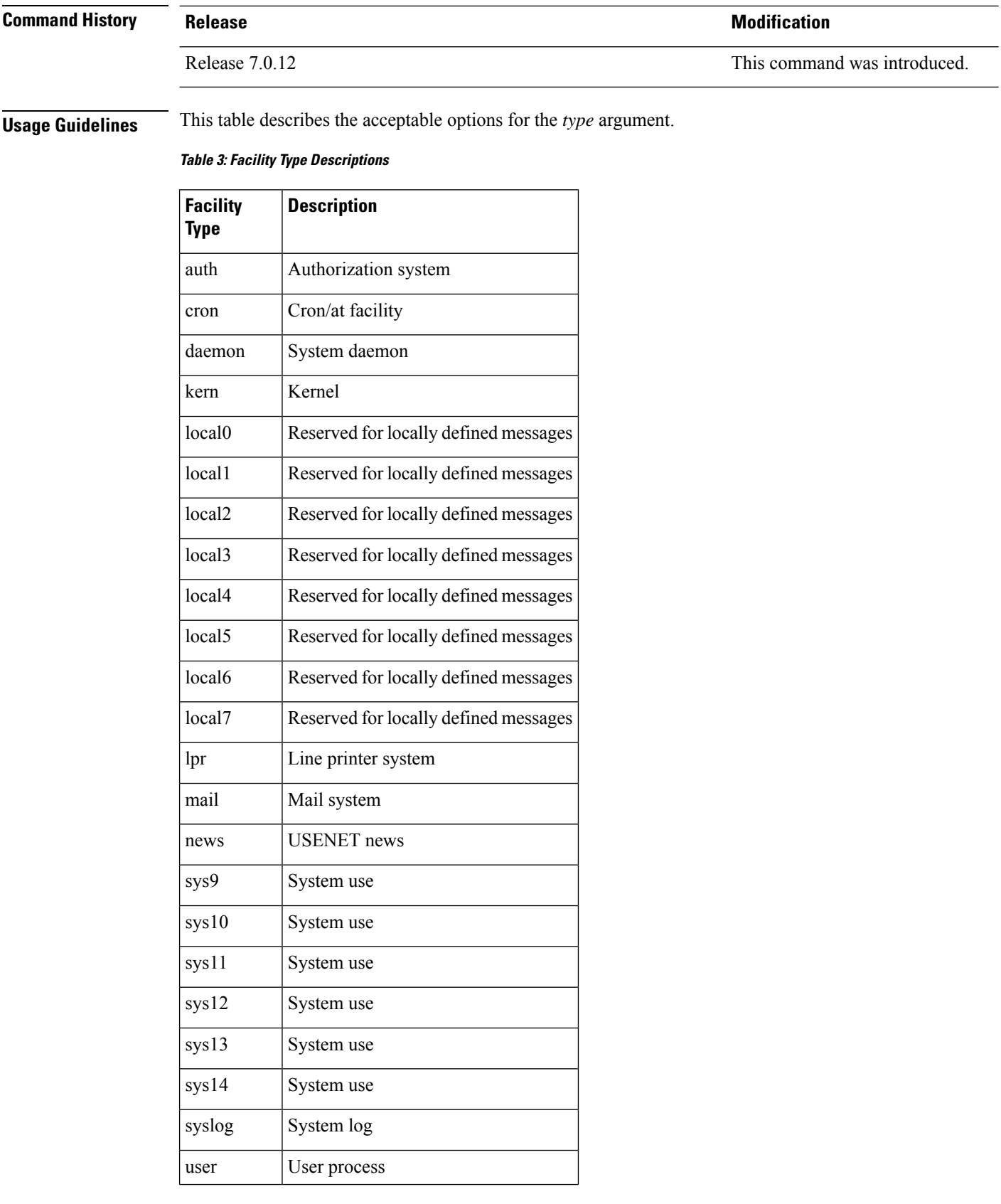

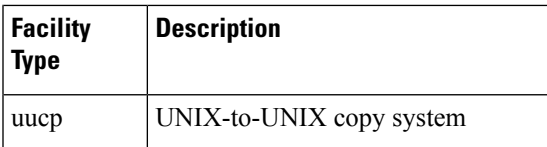

Use the [logging,](#page-1-0) on page 2command to specify a syslog server host as a destination for syslog messages.

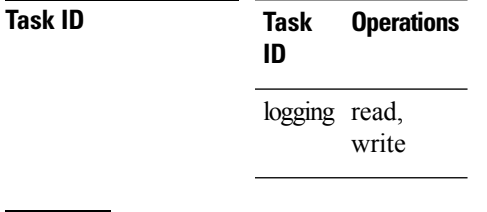

**Examples** This example shows how to configure the syslog facility to the **kern** facility type:

RP/0/RP0/CPU0:router(config)# **logging facility kern**

## <span id="page-14-0"></span>**logging file**

To specify the file logging destination, use the **logging file** command in XR Config mode. To remove the file logging destination, use the **no** form of this command.

**logging file** *filename* [**discriminator** {**match** | **nomatch**}] [**path** *pathname* {**maxfilesize** | **severity**}] **no logging file**

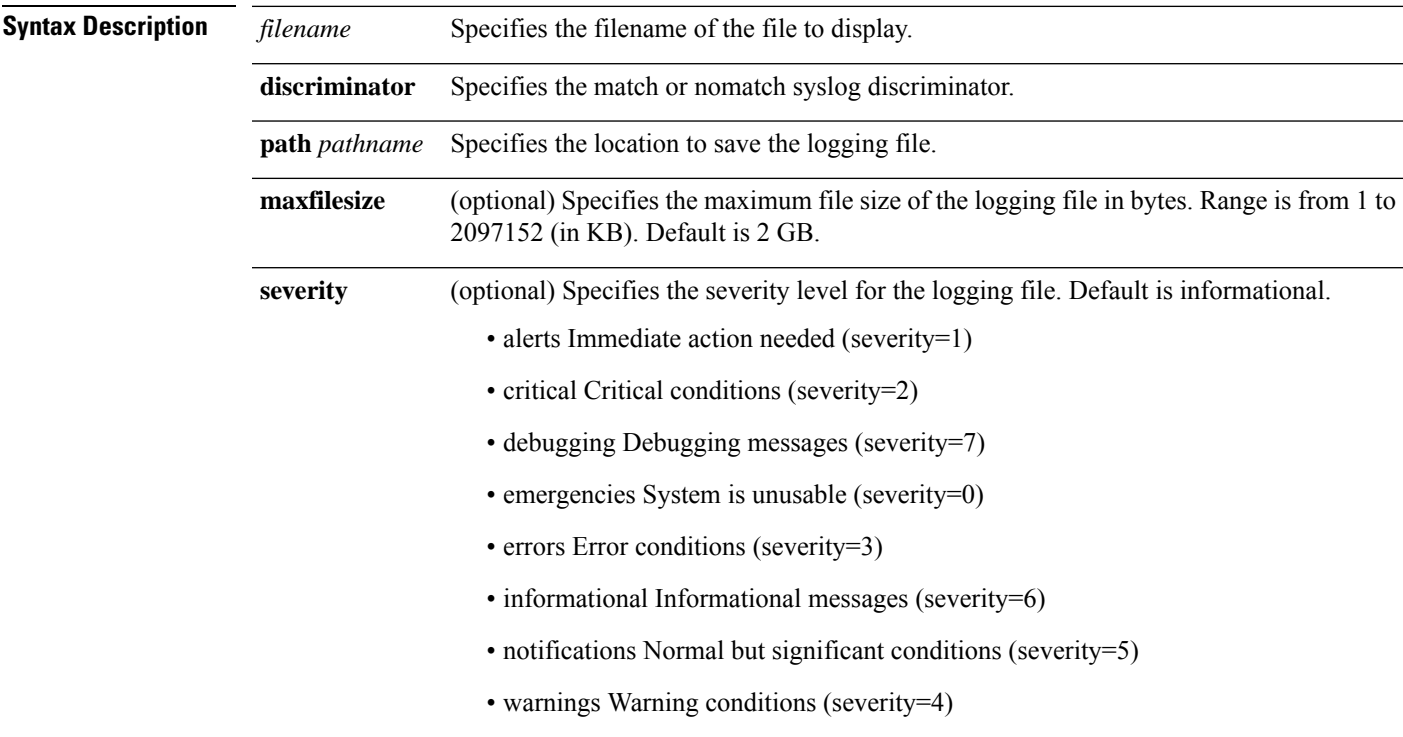

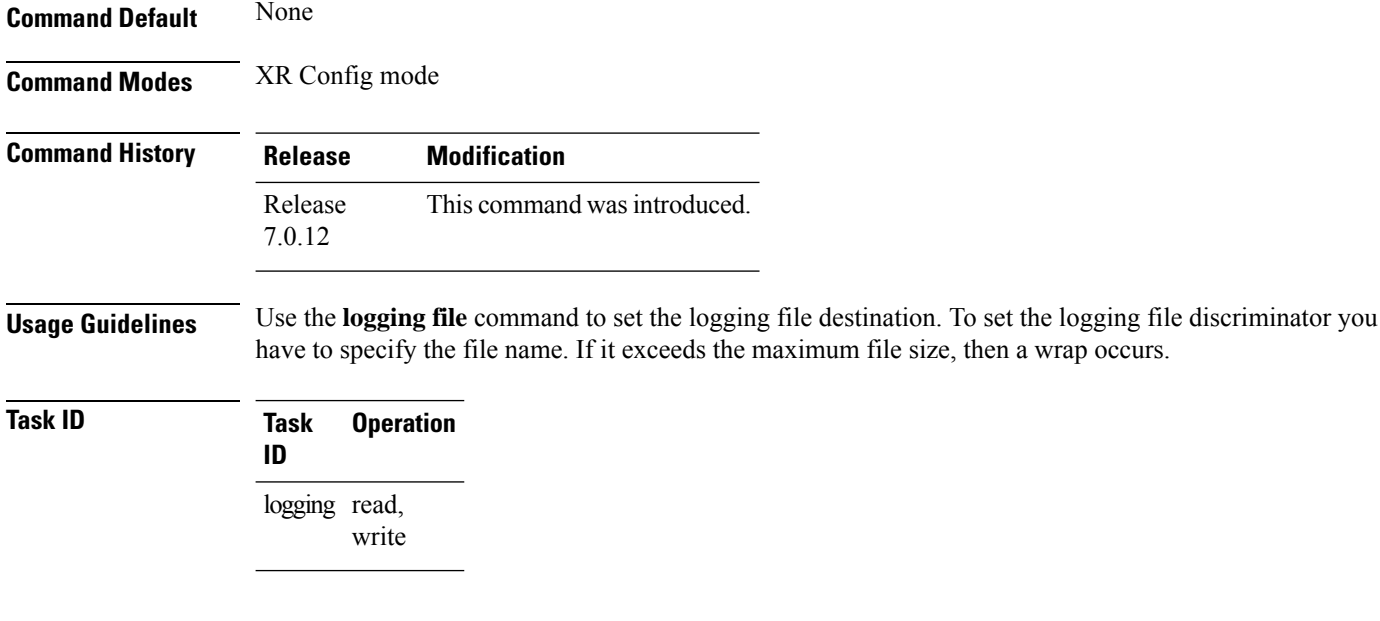

#### **Example**

This example shows how to set the maximum file size for the defined file destination:

RP/0/RP0/CPU0:router(config)# **logging file file1 path /harddisk:/logfiles/ maxfilesize 2048**

# <span id="page-15-0"></span>**logging format bsd**

To send system logging messages to a remote server in Berkeley Software Distribution (BSD) format, use the **logging format bsd** command in XR Config mode. To return console logging to the default setting, use the **no** form of this command.

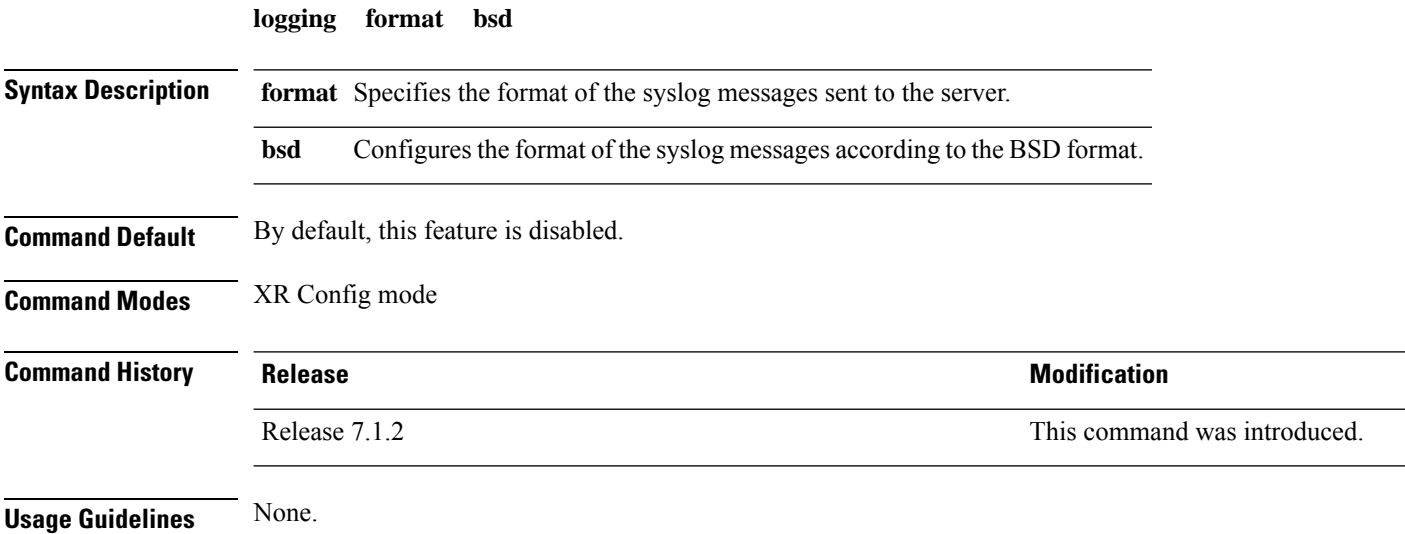

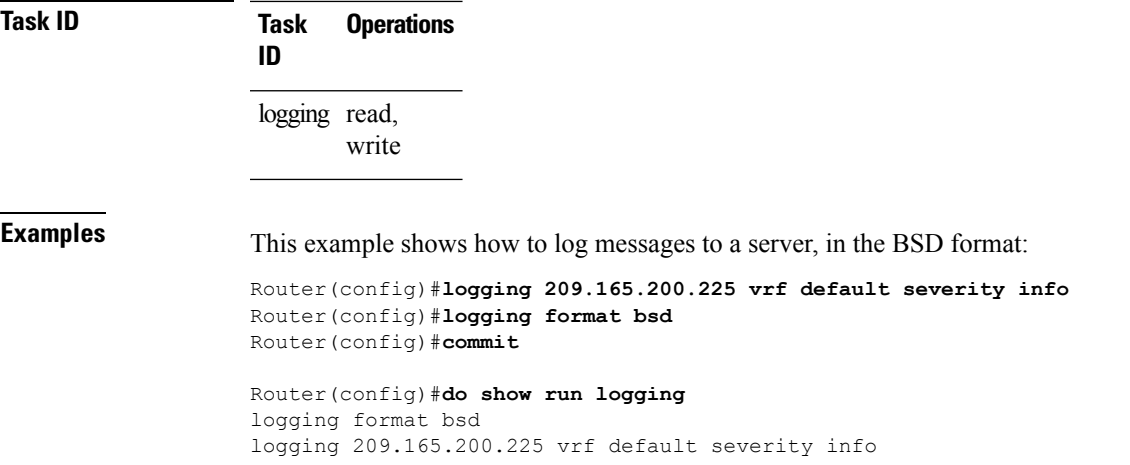

# <span id="page-16-0"></span>**logging format rfc5424**

To configure the format of the system logging (syslog) messages according to the one outlined in RFC 5424, use the **logging format rfc5424** command in XR Config mode. To return console logging to the default setting, use the **no** form of this command.

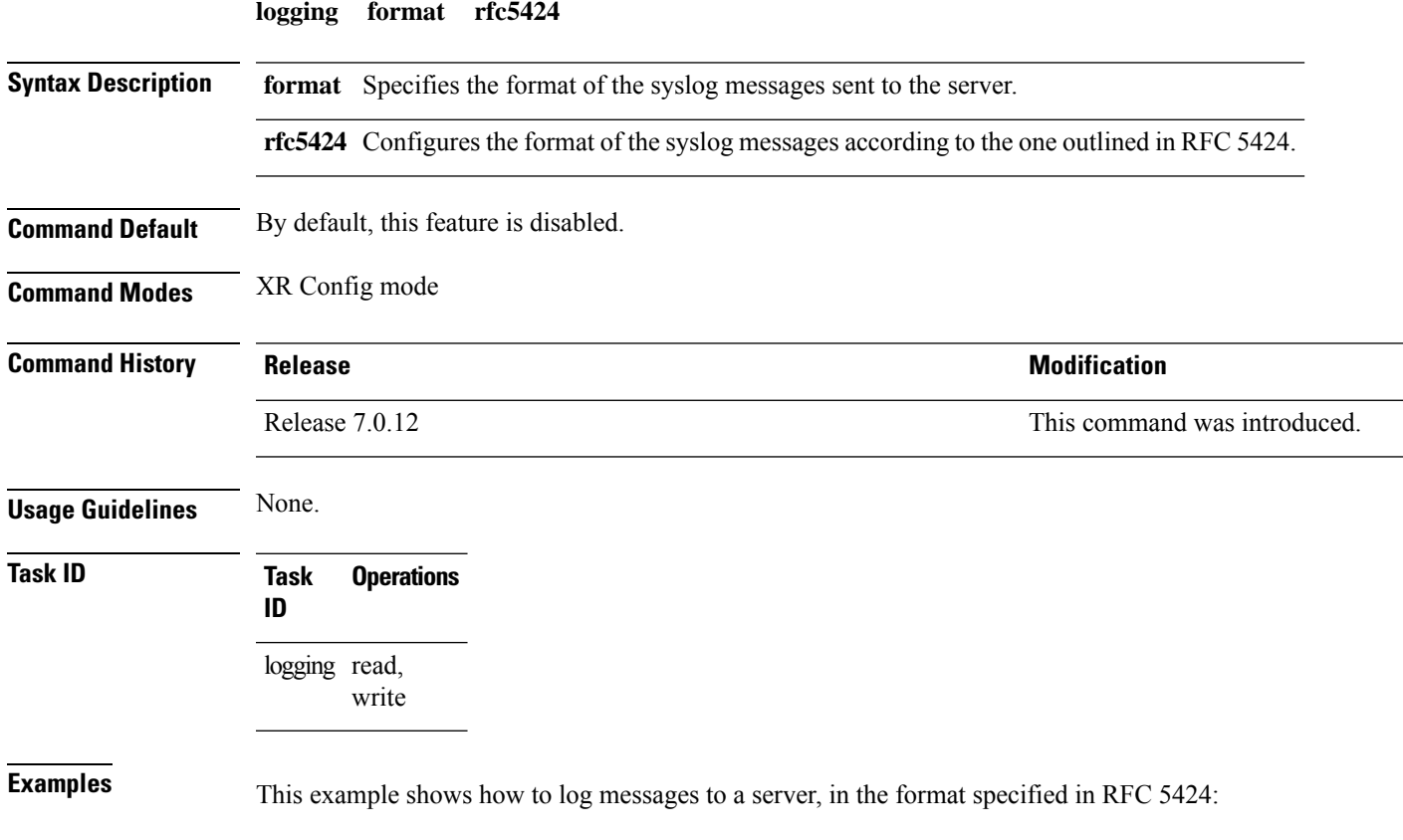

```
Router(config)#logging 209.165.200.225 vrf default severity info
Router(config)#logging format rfc5424
Router(config)#commit
Router(config)#do show run logging
logging format rfc5424
logging 209.165.200.225 vrf default severity info
```
#### <span id="page-17-0"></span>**logging history**

To change the severity level of system logging (syslog) messages sent to the history table on the router and a Simple Network Management Protocol (SNMP) network management station (NMS), use the **logging history** command in XR Config mode. To remove the **logging history** command from the configuration and return the logging of messages to the default level, use the **no** form of this command.

**logging history** *severity* **no logging history**

**Syntax Description** *severity* Severity level of messages sent to the history table on the router and an SNMP NMS, including events of a higher severity level (numerically lower). Settings for the severity levels and their respective system conditions are listed under the Usage Guidelines section for the **logging console** command.

**Command Modes** XR Config mode

**Command Default** *severity*: **warnings**

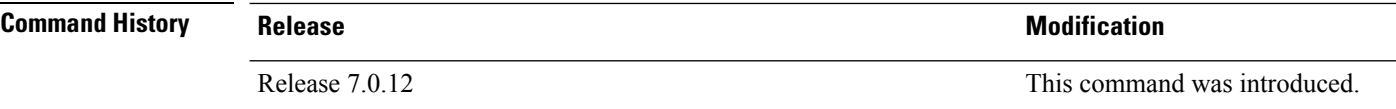

**Usage Guidelines** Logging of messages to an SNMP NMS is enabled by the **snmp-server enable traps** command. Because SNMP traps are inherently unreliable and much too important to lose, at least one syslog message, the most recent message, is stored in a history table on the router.

> Use the **logging history** command to reflect the history of last 500 syslog messages. For example, when this command is issued, the last 500 syslog messages with severity less than warning message are displayed in the output of **show logging history** command.

> Use the show logging history command to display the history table, which contains table size, message status, and message text data.

Use the logging history size command to change the number of messages stored in the history table.

The value specified for the *severity* argument causes messages at that severity level and at numerically lower levels to be stored in the history table of the router and sent to the SNMP NMS. Severity levels are numbered 0 to 7, with 1 being the most important message and 7 being the least important message (that is, the lower the number, the more critical the message). For example, specifying the level critical with the **critical** keyword causes messages at the severity level of **critical** (2), **alerts** (1), and **emergencies** (0) to be stored in the history table and sent to the SNMP NMS.

The **no logging history** command resets the history level to the default.

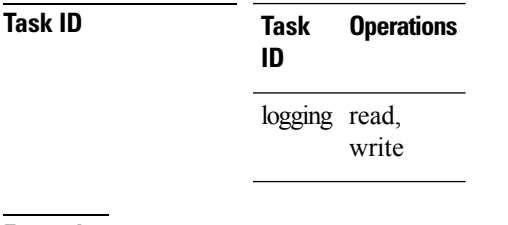

**Examples** This example shows how to change the level of messages sent to the history table and to the SNMP server to **alerts**(1), which meansthat messages at the severity level of **alerts**(1) and **emergencies** (0) are sent:

RP/0/RP0/CPU0:router(config)# **logging history alerts**

#### <span id="page-18-0"></span>**logging history size**

To change the number of system logging (syslog) messages that can be stored in the history table, use the **logging history size** command in XR Config mode. To remove the **logging history size** command from the configuration and return the number of messages to the default value, use the **no** form of this command.

**logging history size** *number* **no logging history** *number*

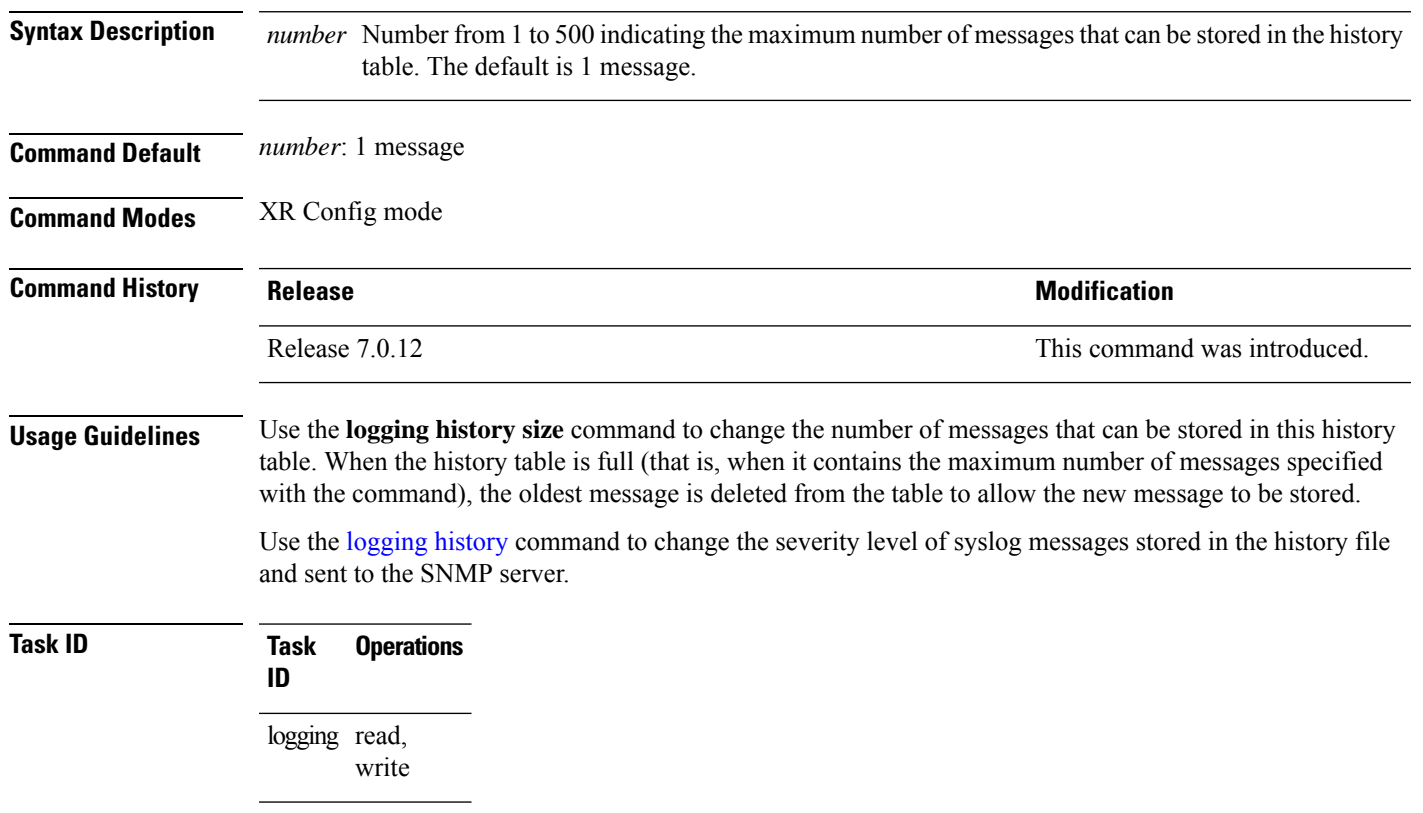

**Logging Services Commands**

**Examples** This example shows how to set the number of messages stored in the history table to 20:

```
RP/0/RP0/CPU0:router(config)# logging history size 20
```
### <span id="page-19-0"></span>**logging hostnameprefix**

To append a hostname prefix to system logging (syslog) messages logged to syslog servers, use the **logging hostnameprefix** command in XR Config mode. To remove the **logging hostnameprefix** command from the configuration file and disable the logging host name prefix definition, use the **no** form of this command.

**logging hostnameprefix** *hostname* **no logging hostnameprefix**

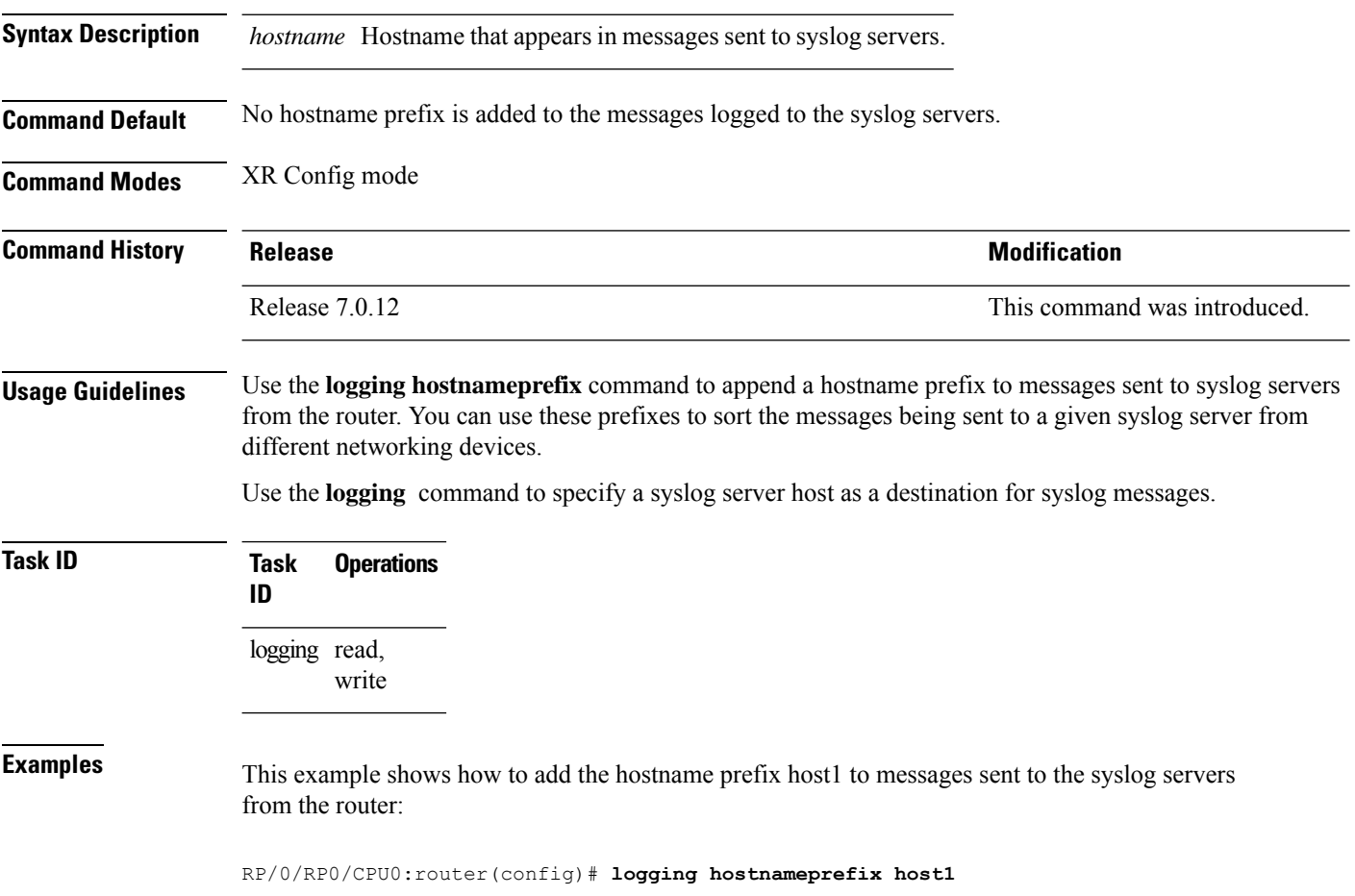

# <span id="page-20-0"></span>**logging ipv4/ipv6**

To configure the differentiated services code point (DSCP) or the precedence value for the IPv4 or IPv6 header of the syslog packet in the egress direction, use the **logging** {**ipv4** | **ipv6**} command in XR EXEC mode. To remove the configured DSCP or precedence value, use the **no** form of this command.

**logging** {**ipv4** | **ipv6**}{**dscp** *dscp-value* | **precedence** {*numbername*}} **no logging** {**ipv4** | **ipv6**}{**dscp** *dscp-value* | **precedence** {*numbername*}}

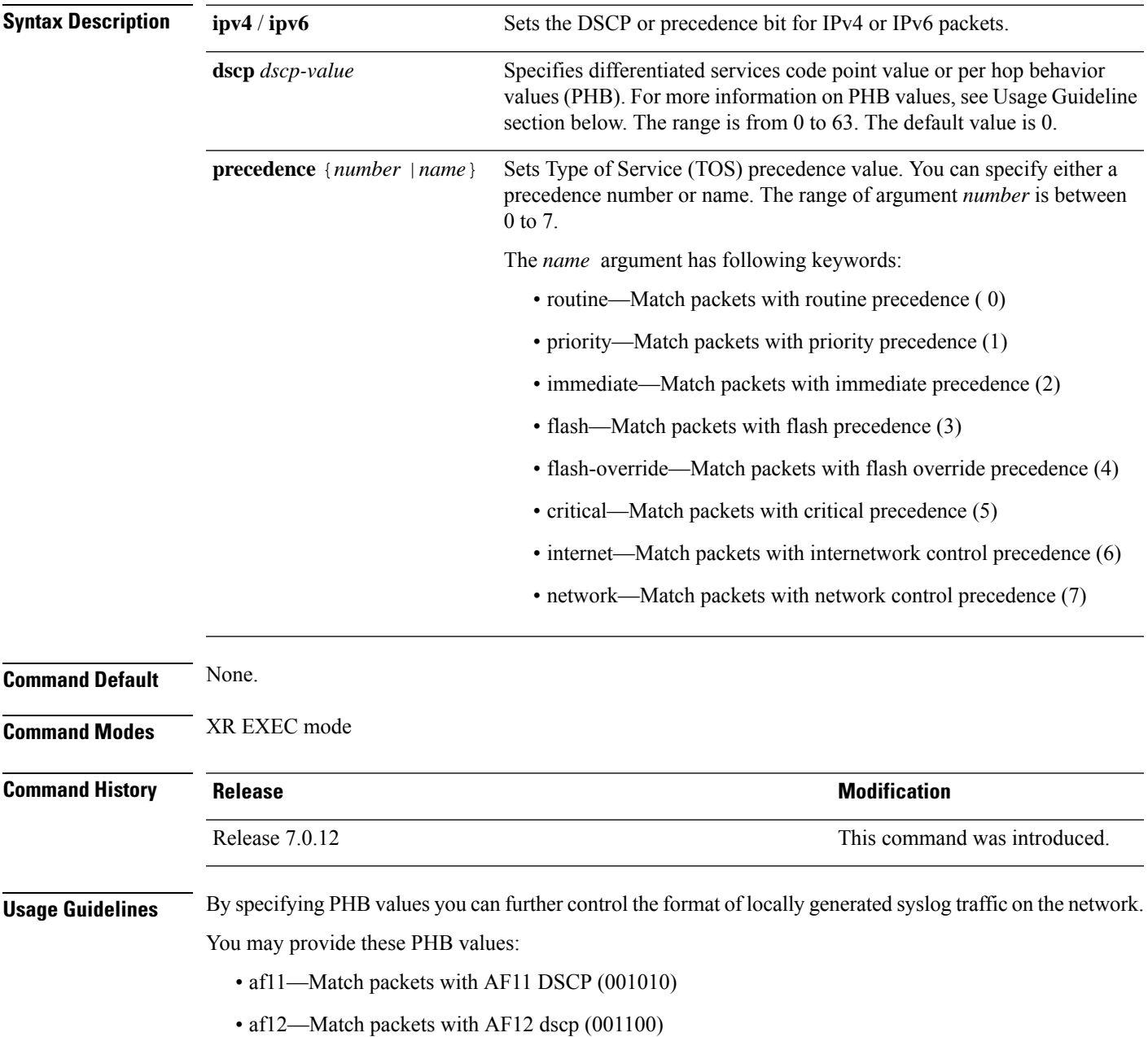

- af13—Match packets with AF13 dscp (001110)
- af21— Match packets with AF21 dscp (010010)
- af22—Match packets with AF22 dscp (010100)
- af23—Match packets with AF23 dscp (010110)
- af31—Match packets with AF31 dscp (011010)
- af32—Match packets with AF32 dscp (011100)
- af33—Match packets with AF33 dscp (011110)
- af41—Match packets with AF41 dscp (100010)
- af42—Match packets with AF42 dscp (100100)
- af43— Match packets with AF43 dscp (100110)
- cs1—Match packets with CS1(precedence 1) dscp (001000)
- cs2—Match packets with CS2(precedence 2) dscp (010000)
- cs3—Match packets with CS3(precedence 3) dscp (011000)
- cs4—Match packets with CS4(precedence 4) dscp (100000)
- cs5—Match packets with CS5(precedence 5) dscp (101000)
- cs6—Match packets with CS6(precedence 6) dscp (110000)
- cs7—Match packets with CS7(precedence 7) dscp (111000)
- default—Match packets with default dscp (000000)
- ef—Match packets with EF dscp (10111)

Assured Forwarding (AF) PHB group is a means for a provider DS domain to offer different levels of forwarding assurances for IP packets. The Assured Forwarding PHB guarantees an assured amount of bandwidth to an AF class and allows access to additional bandwidth, if obtainable.

For example AF PHB value af11 - Match packets with AF11 DSCP (001010), displays the DSCP values as 10 and 11. The DSCP bits are shown as 001010 and 001011 .

AF11 stands for:

- Assured forwarding class 1 (001)
- Drop priority 100 (1)
- Dropped last in AF1 class

Similarly AF PHB value af12 - Match packets with AF12 dscp (001100), displays the DSCP values as 12 and 13. The DSCP bits are shown as 001100 and 001101.

AF12 stands for:

- Assured forwarding class 1 (001)
- Drop priority 100 (2)

Ш

• Dropped second in AF1 class

Class Selector (CS) provides backward compatibility bits,

CS PHB value cs1 - Match packets with CS1(precedence 1) dscp (001000)

CS1 stands for:

- CS1 DSCP bits are displayed as 001000 and 001001
- priority stated as 1

Expedited Forwarding (EF) PHB is defined as a forwarding treatment to build a low loss, low latency, assured bandwidth, end-to-end service. These characteristics are suitable for voice, video and other realtime services.

EF PHB Value ef - Match packets with EF dscp (101110) - this example states the recommended EF value (used for voice traffic).

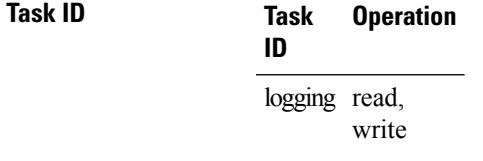

#### **Example**

This example shows how to configure DSCP value as 1 for IPv4 header of syslog packet. RP/0/RP0/CPU0:router(config)#**logging ipv4 dscp 1**

This example shows how to configure DSCP value as 21 for IPv6 header of syslog packet. RP/0/RP0/CPU0:router(config)#**logging ipv6 dscp 21**

This example shows how to configure precedence value as 5 for IPv6 header of syslog packet. RP/0/RP0/CPU0:router(config)#**logging ipv6 precedence 5**

#### <span id="page-22-0"></span>**logging localfilesize**

To specify the size of the local logging file, use the **logging localfilesize** command in XR Config mode. To remove the **logging localfilesize** command from the configuration file and restore the system to the default condition, use the **no** form of this command.

**logging localfilesize** *bytes* **no logging localfilesize** *bytes*

**Syntax Description** *bytes* Size of the local logging file in bytes. Range is 0 to 4294967295. Default is 32000 bytes.

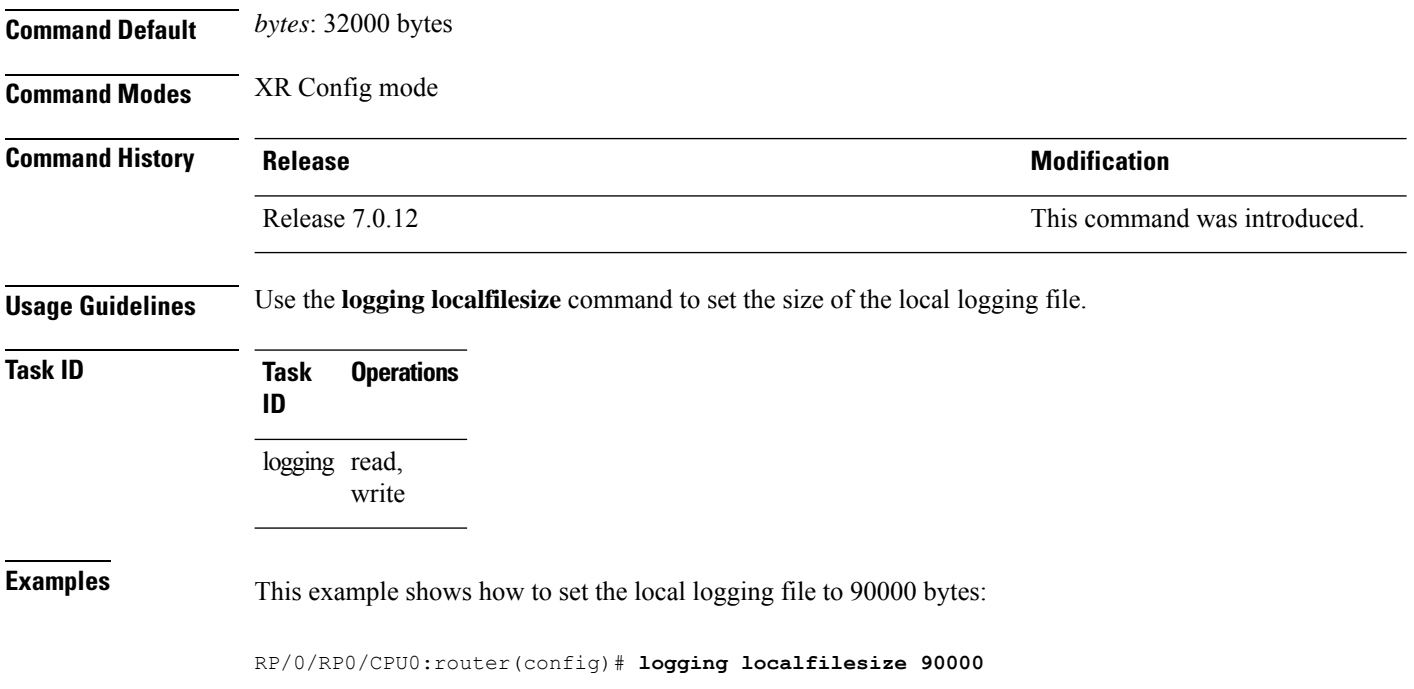

# <span id="page-23-0"></span>**logging monitor**

To specify terminal lines other than the console terminal as destinations for system logging (syslog) messages and limit the number of messages sent to terminal lines based on severity, use the **logging monitor** command in XR Config mode. To remove the **logging monitor** command from the configuration file and disable logging to terminal lines other than the console line, use the **no** form of this command.

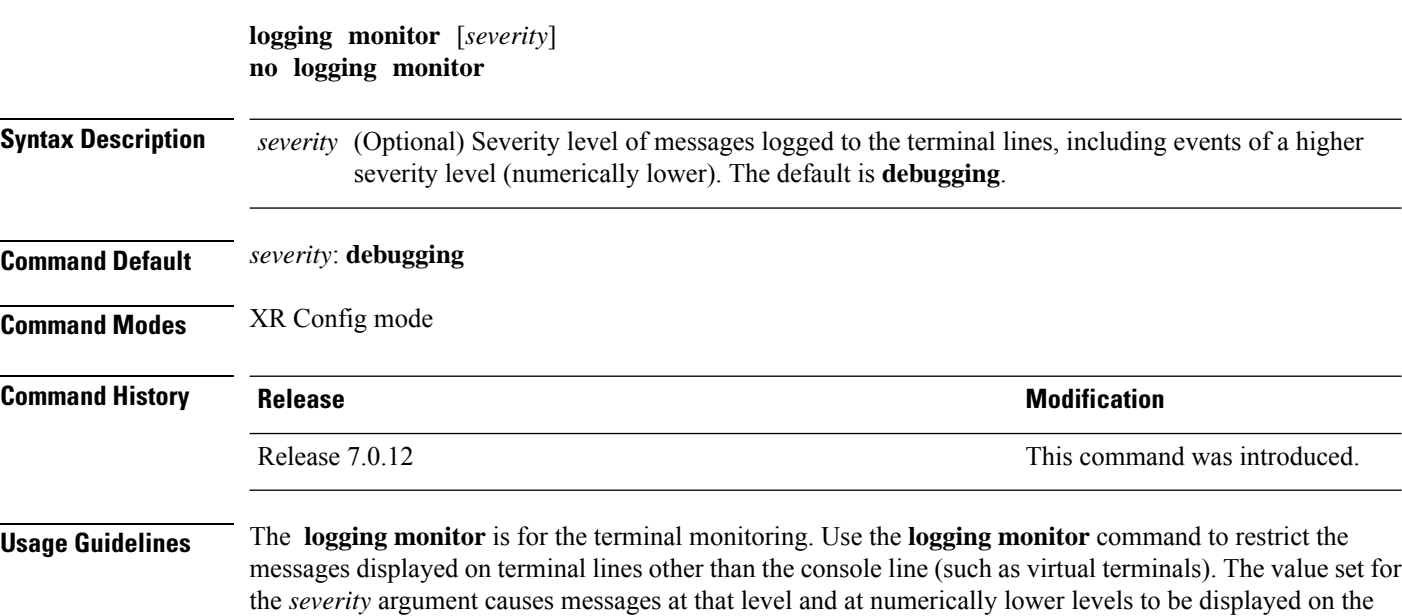

monitor.

**Task ID Task Operations ID** logging read, write

Use the **terminal monitor** command to enable the display of syslog messages for the current terminal session.

**Examples** This example shows how to set the severity level of messages logged to terminal lines to errors:

RP/0/RP0/CPU0:router(config)# **logging monitor errors**

# <span id="page-24-0"></span>**logging source-interface**

To set all system logging (syslog) messages being sent to syslog servers to contain the same IP address, regardless of which interface the syslog message uses to exit the router, use the **logging source-interface** command in XR Config mode. To remove the **logging source-interface** command from the configuration file and remove the source designation, use the **no** form of this command.

**logging source-interface** *type interface-path-id* **no logging source-interface**

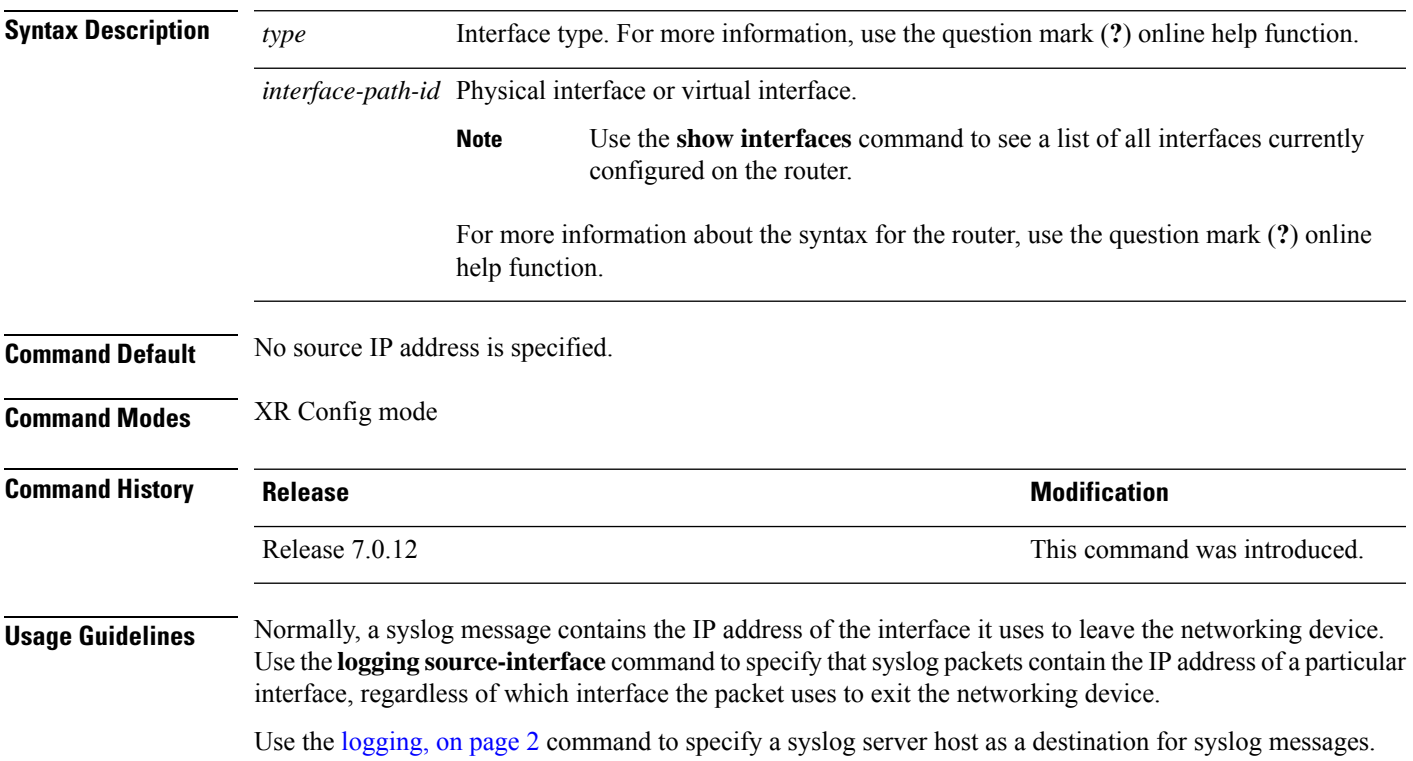

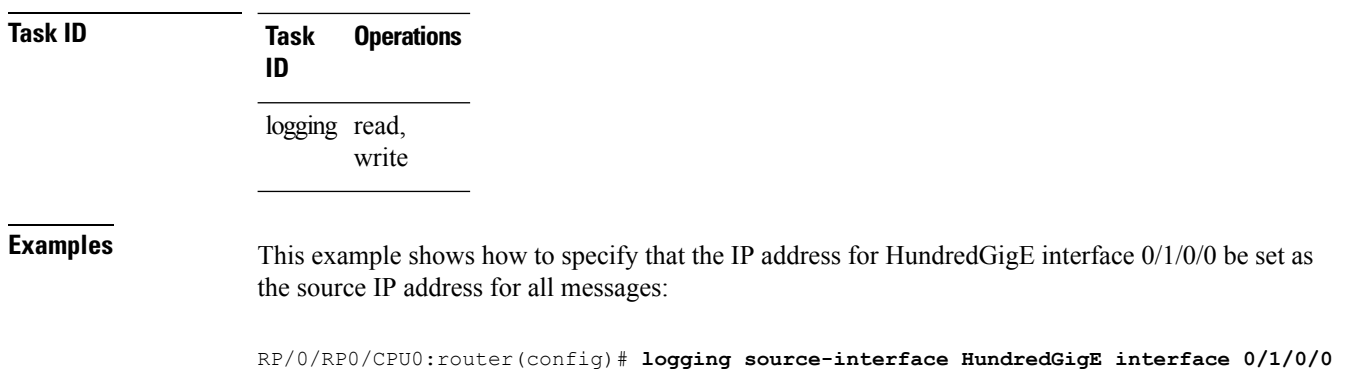

# <span id="page-25-0"></span>**logging suppress deprecated**

To prevent the logging of messages to the console to indicate that commands are deprecated, use the **logging suppress deprecated** command in XR Config mode. To remove the **logging suppress deprecated** command from the configuration file, use the **no** form of this command.

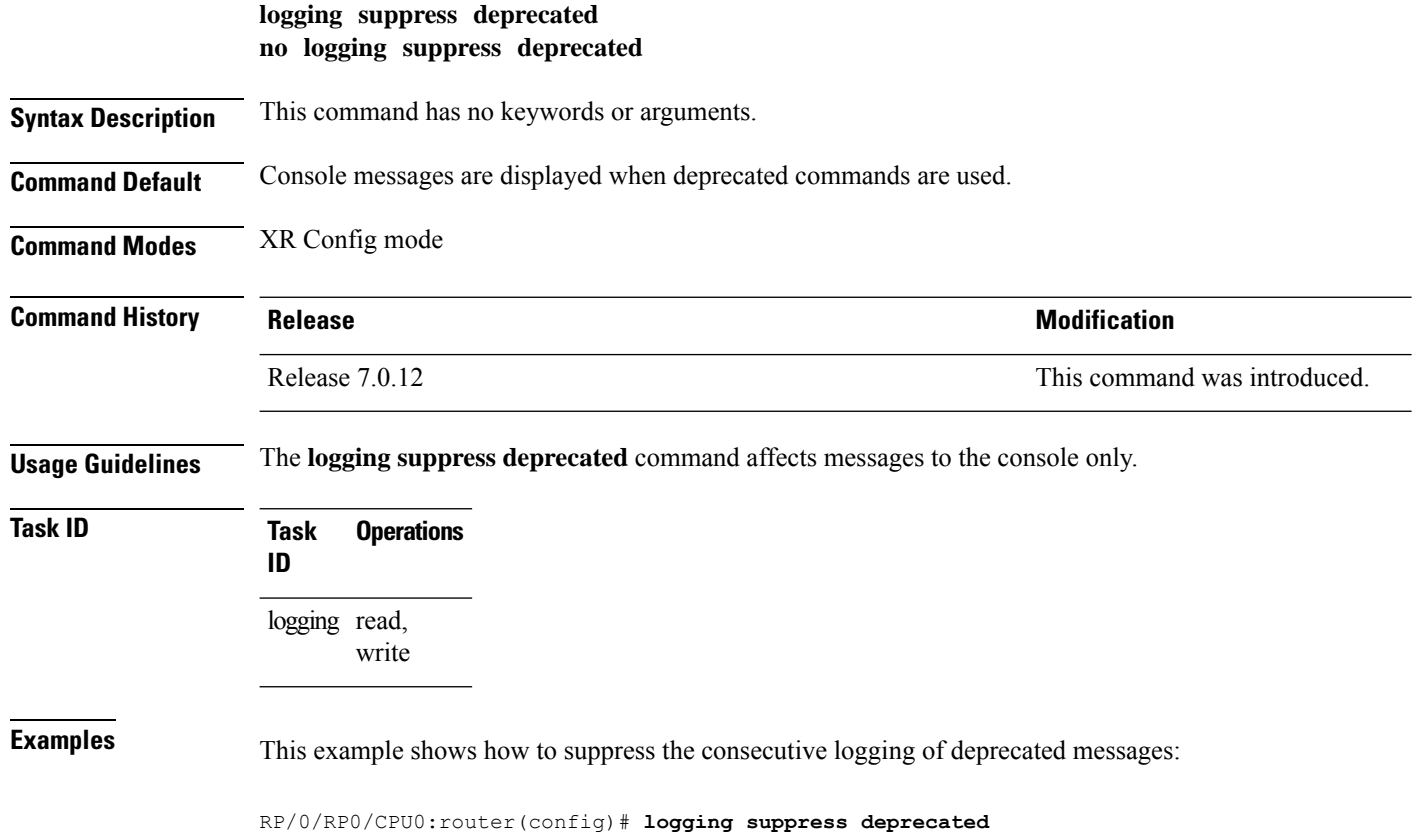

Ш

#### <span id="page-26-0"></span>**logging suppress duplicates**

To prevent the consecutive logging of more than one copy of the same system logging (syslog) message, use the **logging suppress duplicates** command in XR Config mode. To remove the **logging suppress duplicates** command from the configuration file and disable the filtering process, use the **no** form of this command.

**logging suppress duplicates no logging suppress duplicates**

**Syntax Description** This command has no keywords or arguments.

**Command Default** Duplicate messages are logged.

**Command Modes** XR Config mode

**Command History Release <b>Modification** Release 7.0.12 This command was introduced.

**Usage Guidelines** If you use the **logging suppress duplicates** command during debugging sessions, you might not see all the repeated messages and could missimportant information related to problemsthat you are attempting to isolate and resolve. In such a situation, you might consider disabling this command.

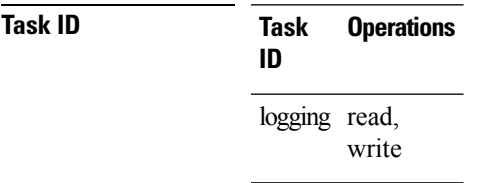

<span id="page-26-1"></span>

**Examples** This example shows how to suppress the consecutive logging of duplicate messages:

RP/0/RP0/CPU0:router(config)# **logging suppress duplicates**

# **logging trap**

To specify the severity level of messages logged to snmp server, use the **logging trap**command in XR Config mode. To restore the default behavior, use the **no** form of this command.

**logging trap** [*severity*] **no logging trap Syntax Description** *severity* (Optional) Severity level of messages logged to the snmp server, including events of a higher severity level (numerically lower). The default is **informational**. Settings for the severity levels and their respective system conditions are listed under Table 1 in the "Usage Guidelines" section for the **logging [console](https://www.cisco.com/c/en/us/td/docs/iosxr/cisco8000/system-monitoring/b-system-monitoring-cr-cisco8k/logging_services_commands.html#reference_hjl_rqh_wjb)** command.

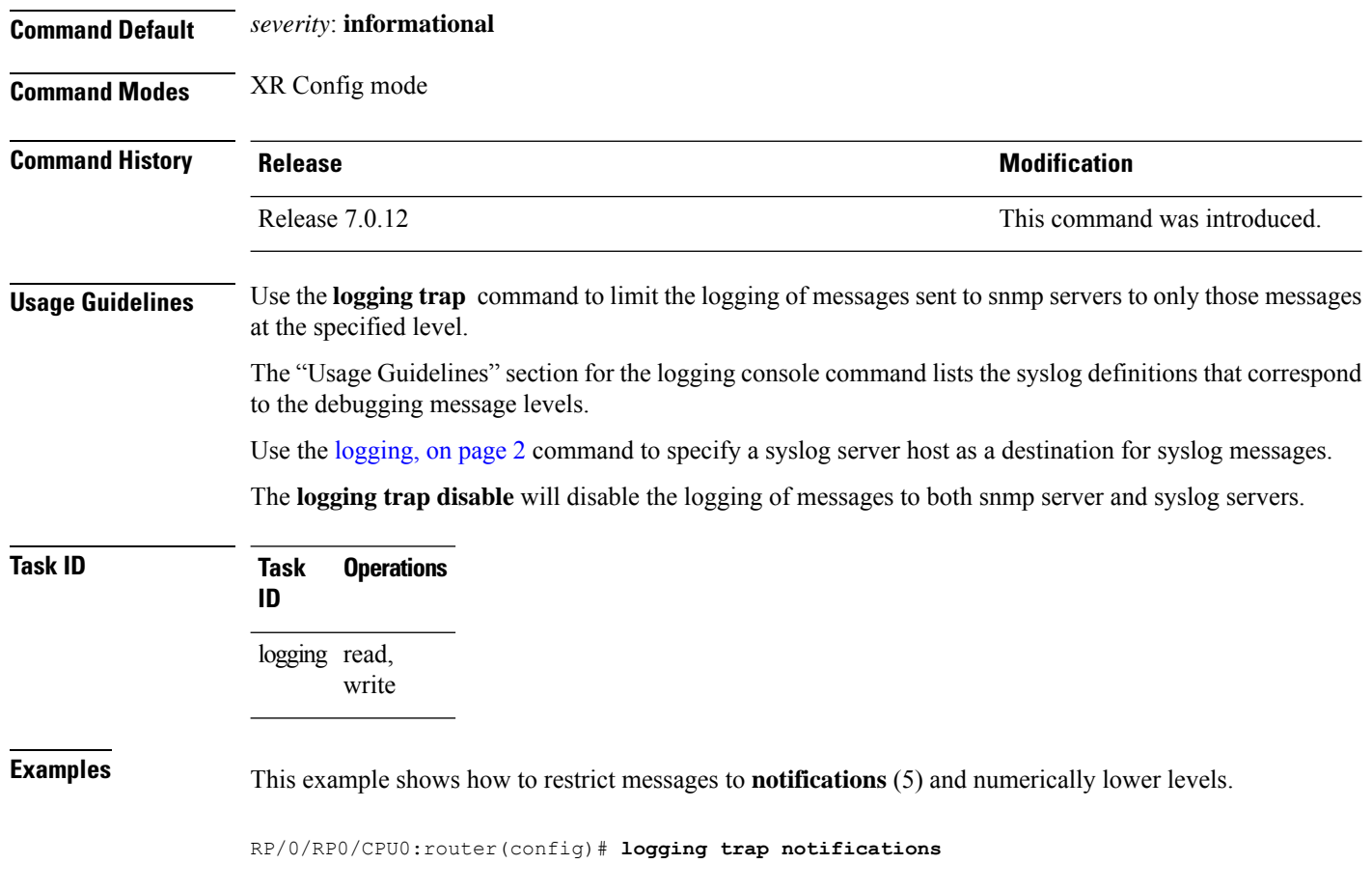

# <span id="page-27-0"></span>**login-history**

To enable the display of the login banner in compliance with US DoD login notification requirements, use the **login-history enable** command in the XR Config mode. To disable the display of the login banner, use the **login-history enable** command in the XR Config mode.

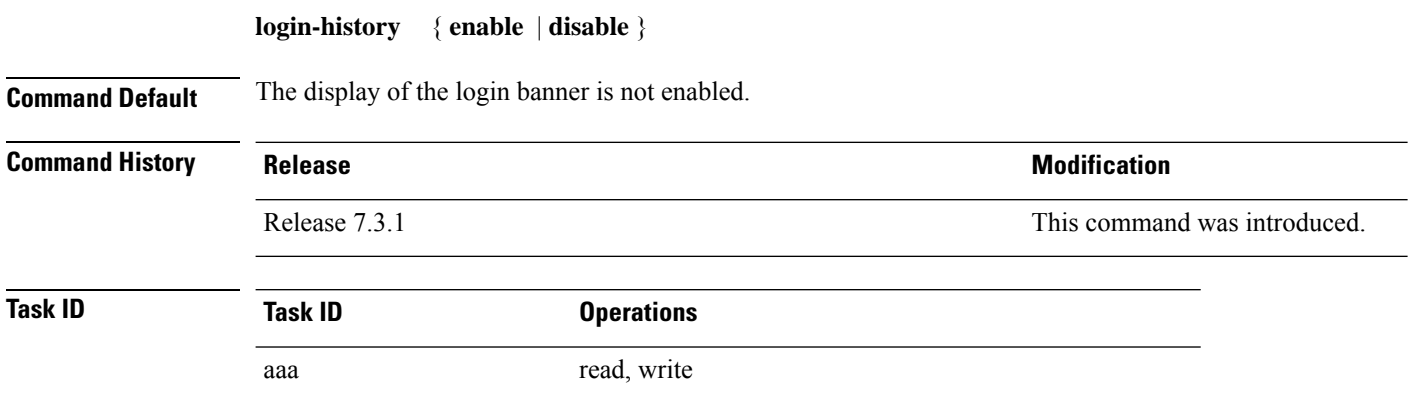

**Examples** This example shows how to enable and disable the display of the login banner in compliance with the US DoD login notification requirements:

```
Router(config)# login-history enable
Router(config-un)# login-history disable
```
to con0\_RP0\_CPU0 from console

If you enable the login banner, you can display the login notification banner that conforms to the US (DOD) requirements:

```
Username: user1
Password:
User root : login failed 2 time(s) successful 5 time(s).
Most recent Failure Thu Mar 19 2020 21:12:00 UTC
to con0_RP0_CPU0 from console
User user1 last logged in successfully Thu Mar 19 2020 21:11:50 UTC
```
#### <span id="page-28-0"></span>**service timestamps**

**uptime**}]

To modify the time-stamp format forsystem logging (syslog) and debug messages, use the **service timestamps** command in XR Config mode. To revert to the default timestamp format, use the **no** form of this command.

**service timestamps** [[{**debug** | **log**}] {**datetime** [**localtime**] [**msec**] [**show-timezone**] | **disable** | **uptime**}] **no service timestamps** [[{**debug** | **log**}] {**datetime** [**localtime**] [**msec**] [**show-timezone**] | **disable** |

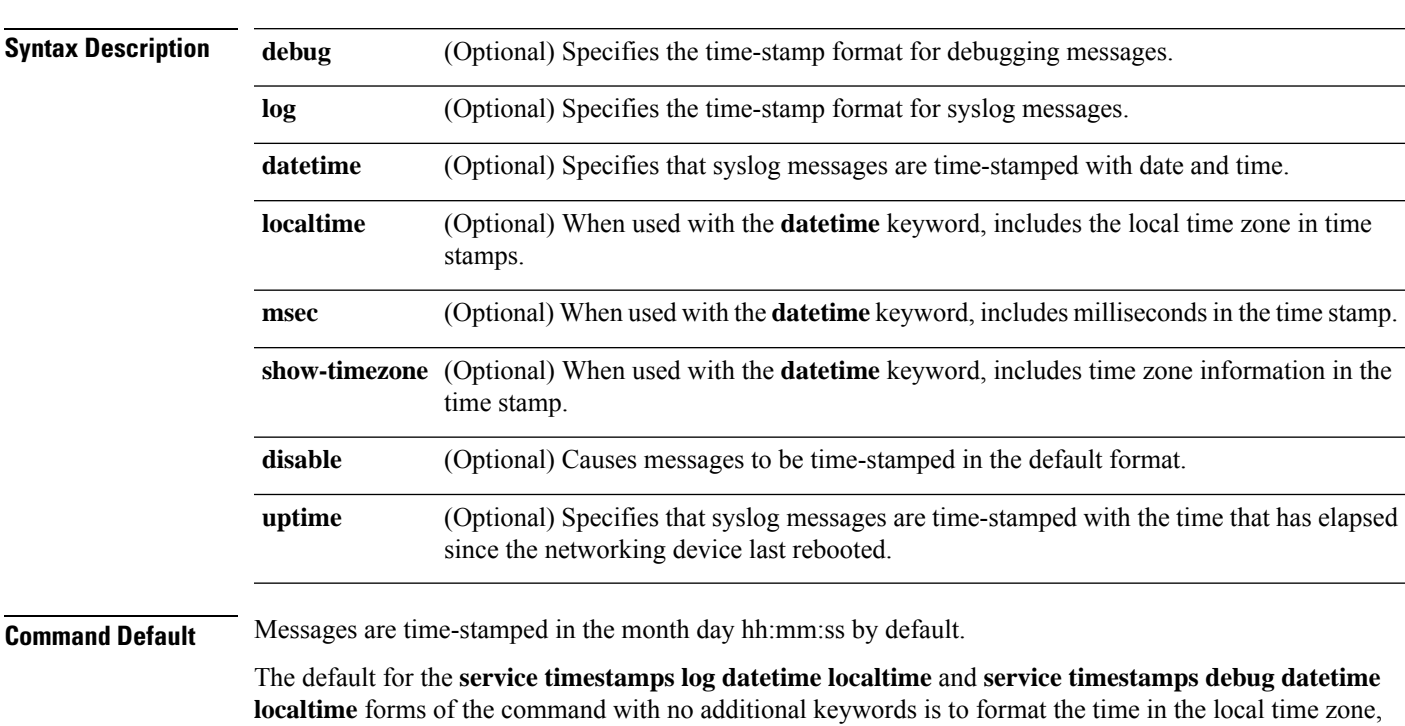

without milliseconds and time zone information.

 $\mathbf I$ 

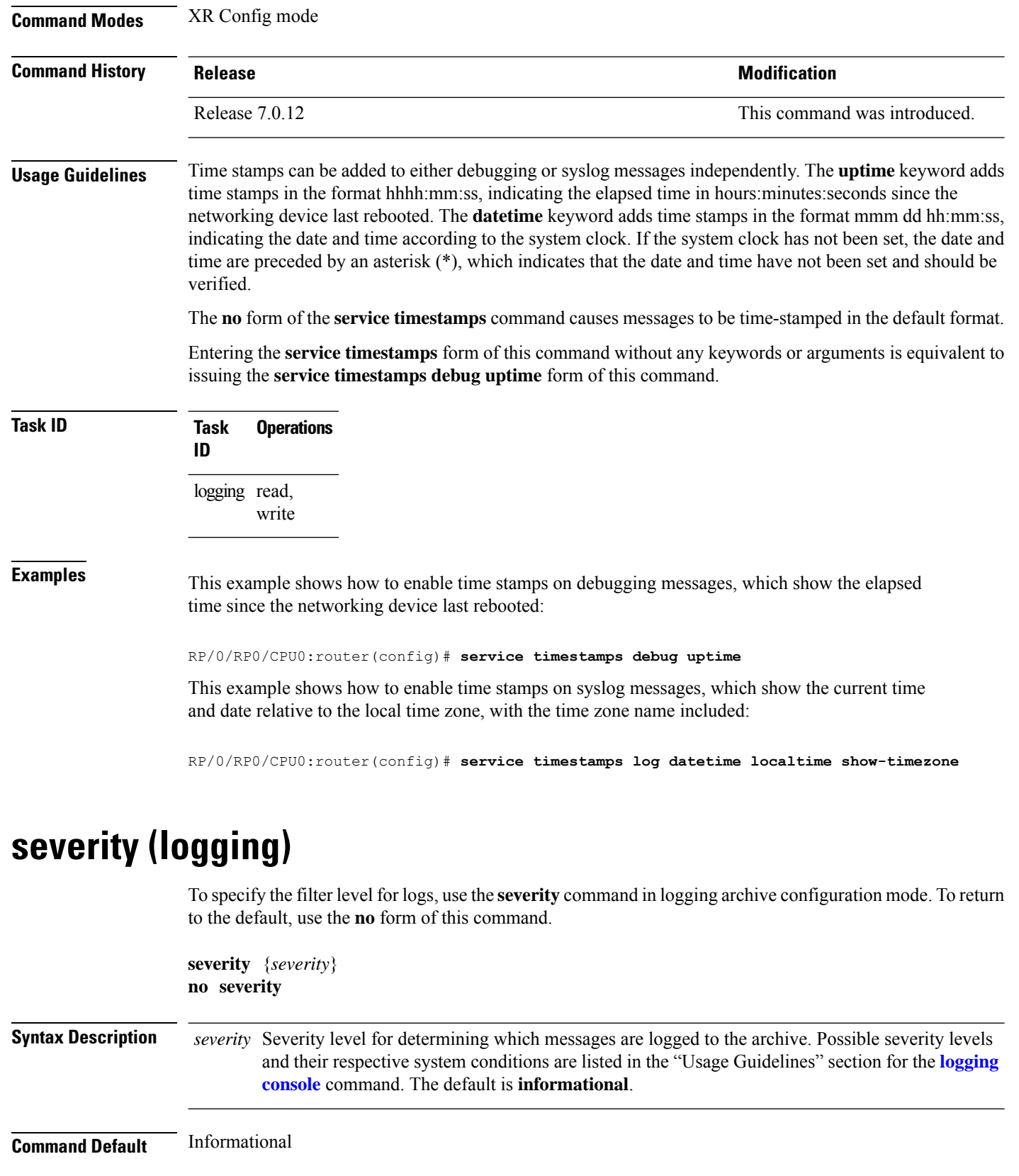

<span id="page-29-0"></span>

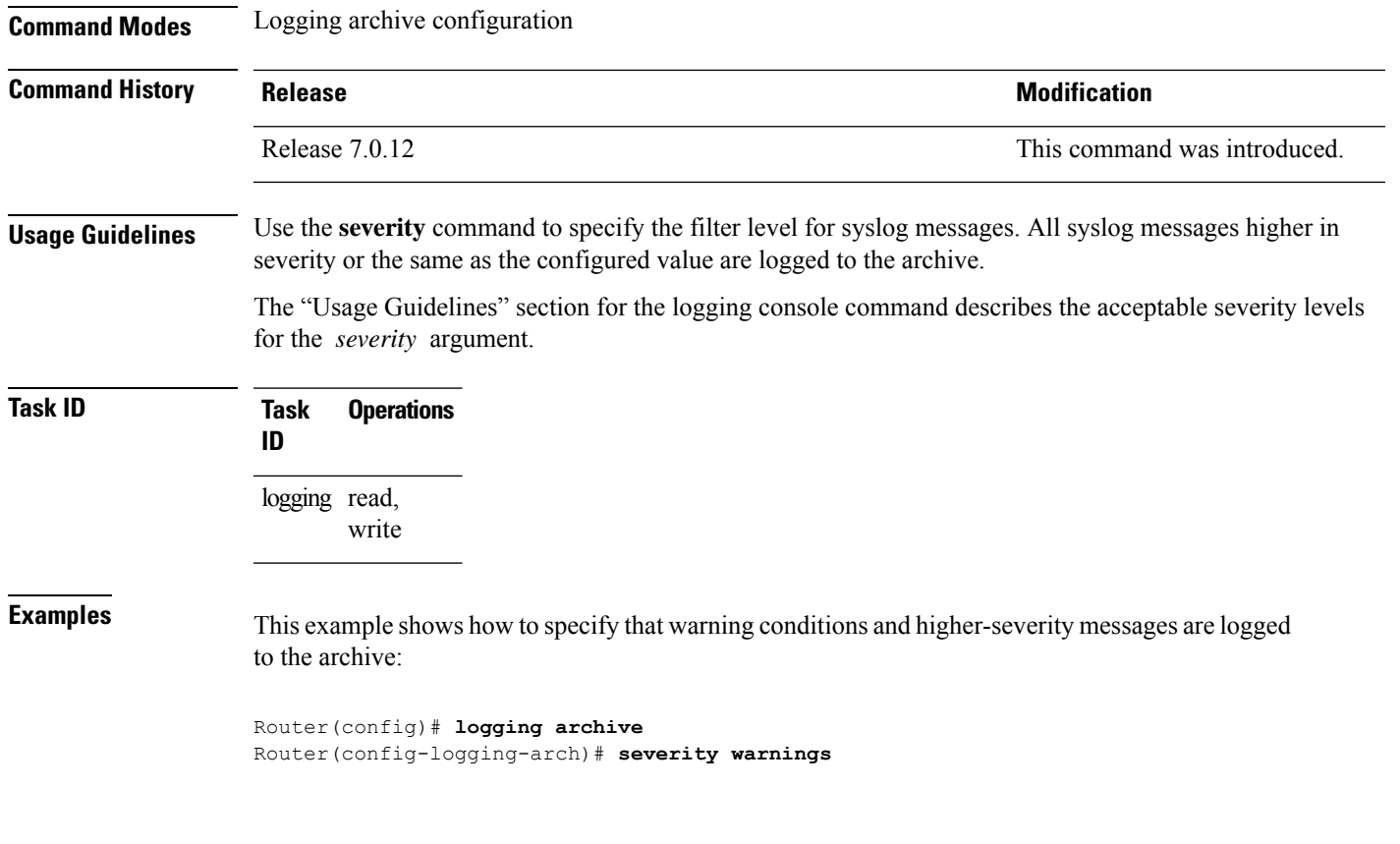

# <span id="page-30-0"></span>**show logging**

To display the contents of the logging buffer, use the **show logging** command in XR EXEC mode.

**show logging** [{[**alarm-location location** *location*] | [**correlator** *options*] | **local location** *node-id* | [**location** *node-id*] [**start** *month day hh* : *mm* : *ss*] [**process** *name*] [**string** *string*] [**end** *month day hh* : *mm* :**ss**][**events** *options*][**history**][**last** *entries*][**suppress rule** {*rule\_name* | **all**}]}]

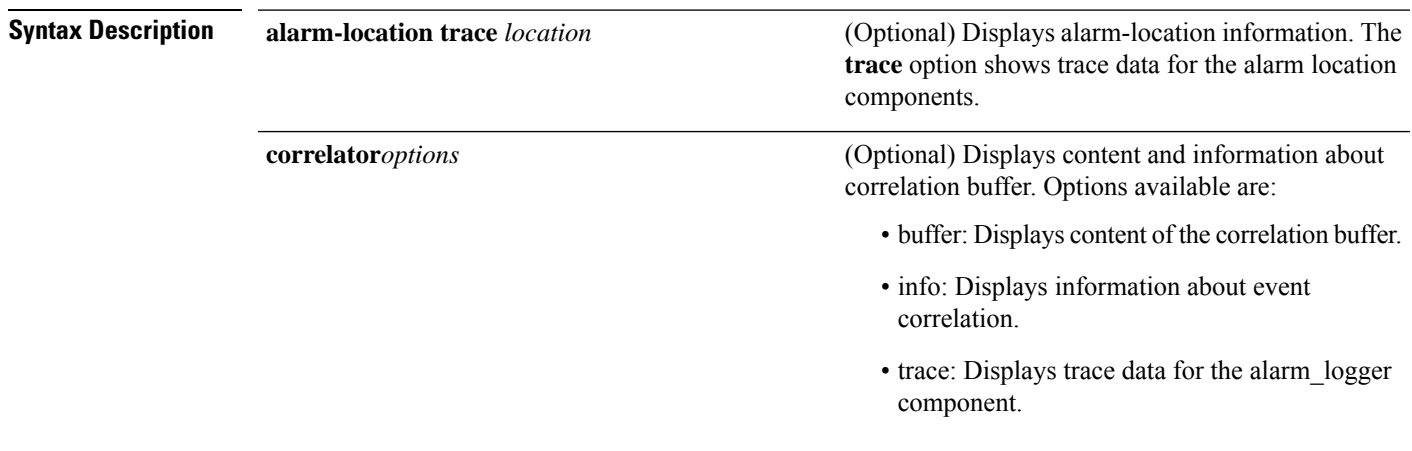

 $\mathbf I$ 

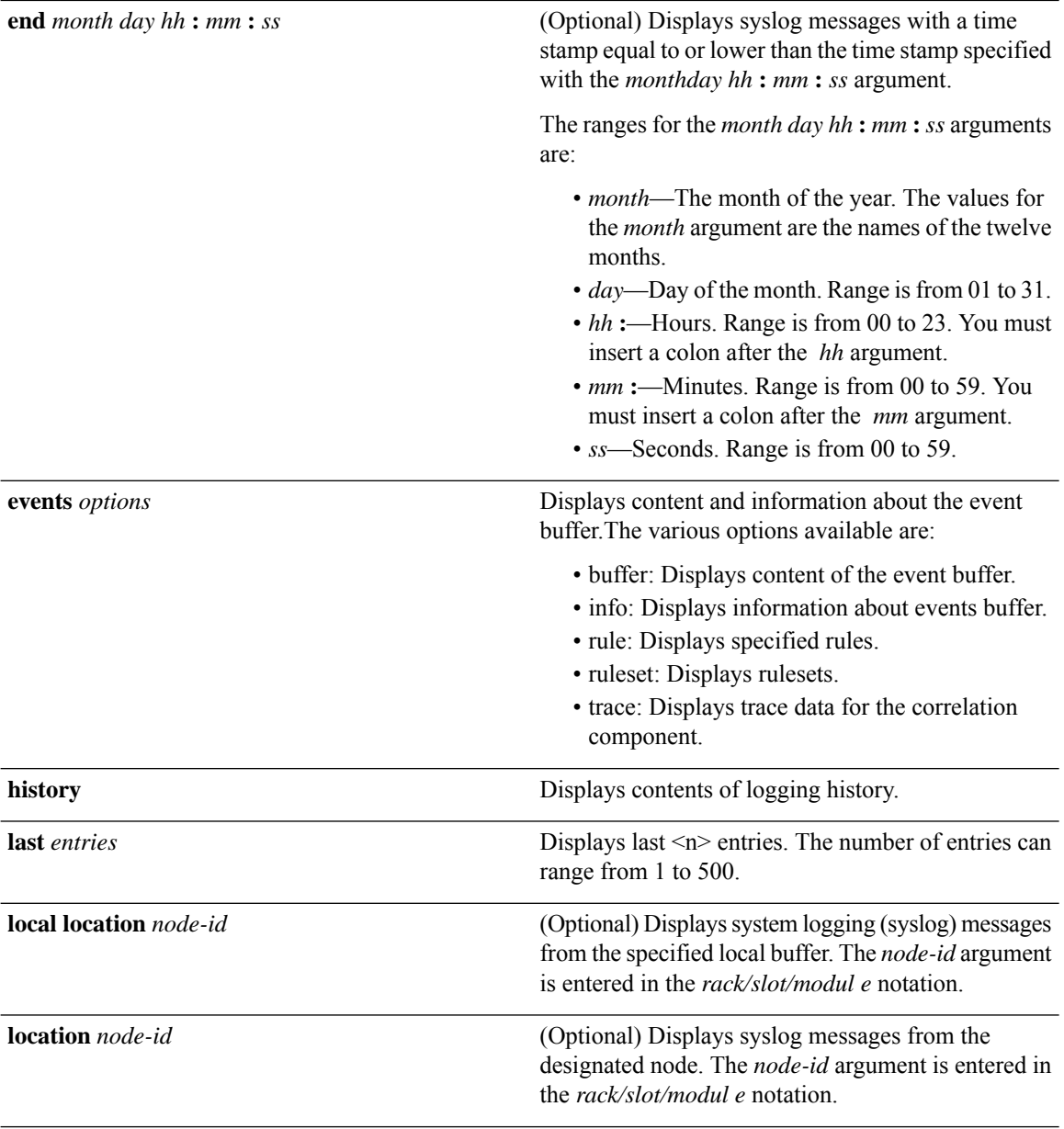

 $\mathbf{l}$ 

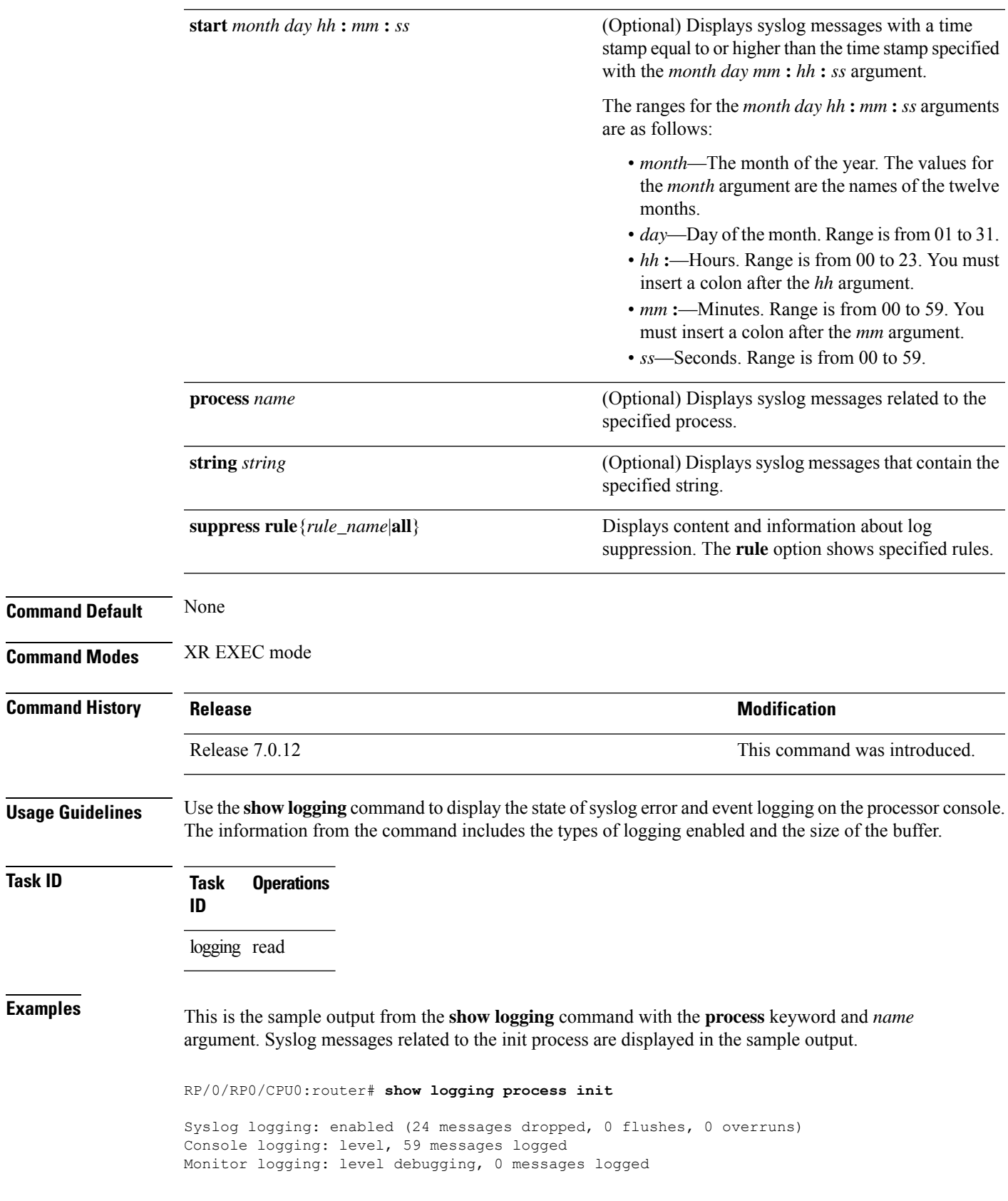

Trap logging: level informational, 0 messages logged Buffer logging: level debugging, 75 messages logged Log Buffer (16384 bytes): LC/0/1/CPU0:May 24 22:20:13.043 : init[65540]: %INIT-7-INSTALL\_READY : total time 47.522 seconds SP/0/1/SP:May 24 22:18:54.925 : init[65541]: %INIT-7-MBI\_STARTED : total time 7.159 seconds SP/0/1/SP:May 24 22:20:16.737 : init[65541]: %INIT-7-INSTALL\_READY : total time 88.984 seconds SP/0/SM1/SP:May 24 22:18:40.993 : init[65541]: %INIT-7-MBI\_STARTED : total time 7.194 seconds SP/0/SM1/SP:May 24 22:20:17.195 : init[65541]: %INIT-7-INSTALL\_READY : total time 103.415 seconds SP/0/2/SP:May 24 22:18:55.946 : init[65541]: %INIT-7-MBI\_STARTED : total time 7.152 seconds SP/0/2/SP:May 24 22:20:18.252 : init[65541]: %INIT-7-INSTALL\_READY : total time 89.473 seconds

This is the sample output from the **show logging** command using both the **process** *name* keyword argument pair and **location** *node-id* keyword argument pair. Syslog messages related to the "init" process emitted from node 0/RP0/CPU0 are displayed in the sample output.

```
RP/0/RP0/CPU0:router# show logging process init location 0/RP0/CPU0
```

```
Syslog logging: enabled (24 messages dropped, 0 flushes, 0 overruns)
Console logging: level, 59 messages logged
Monitor logging: level debugging, 0 messages logged
Trap logging: level informational, 0 messages logged
Buffer logging: level debugging, 75 messages logged
```

```
Log Buffer (16384 bytes):
LC/0/1/CPU0:May 24 22:20:13.043 : init[65540]: %INIT-7-INSTALL_READY : total time 47.522
seconds
```
This table describes the significant fields shown in the display.

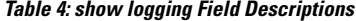

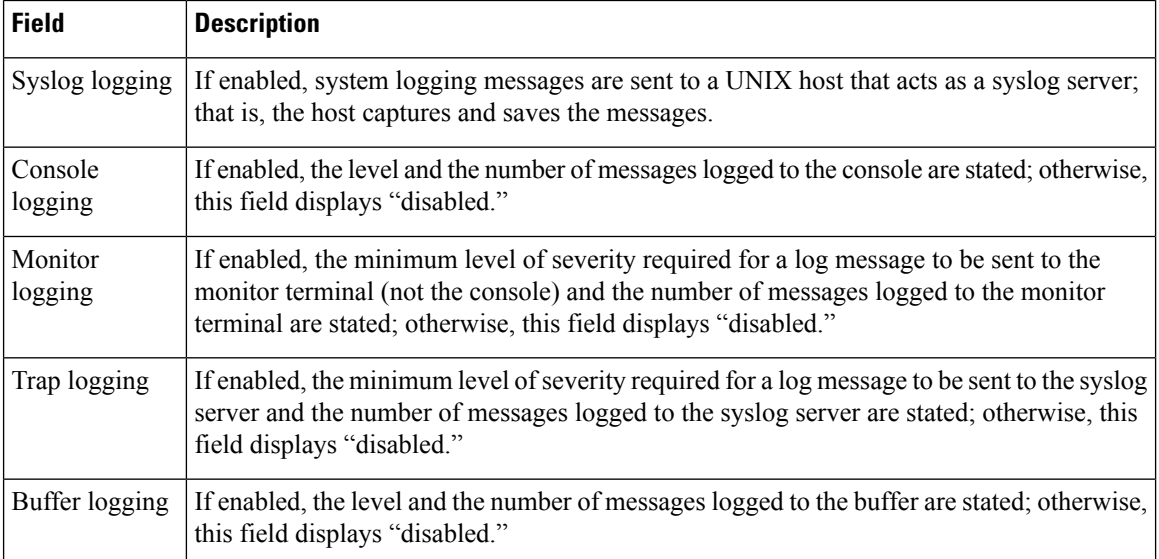

To find out OOR state of a router's hardware and Software Development Kit (SDK) resources, you can view the sample output from the **show logging** command with the output modifier as OOR. You can configure the threshold value at which a router reaches the **OOR State Red** or **Yellow** by using the oor hw threshold command. For more information, see oor hw threshold command in the chapter *Logging Services Commands* of *System Monitoring Command Reference for Cisco 8000 Series Routers*.

```
Router# show logging | inc OOR
Wed Jan 6 23:36:34.138 EST
LC/0/0/CPU0:Jan 6 23:01:09.609 EST: npu_drvr[278]: %PLATFORM-OFA-4-OOR_YELLOW : NPU 1, Table
nhgroup, Resource stage2_lb_group
LC/0/0/CPU0:Jan 6 23:01:29.655 EST: npu_drvr[278]: %PLATFORM-OFA-4-OOR_YELLOW : NPU 1, Table
nhgroup, Resource stage2_lb_member
LC/0/0/CPU0:Jan 6 23:01:38.938 EST: npu_drvr[278]: %PLATFORM-OFA-1-OOR_RED : NPU 3, Table
nhgroup, Resource stage2_lb_group
```
#### <span id="page-34-0"></span>**show logging history**

**show logging history**

To display information about the state of the system logging (syslog) history table, use the **show logging history** command in XR EXEC mode mode.

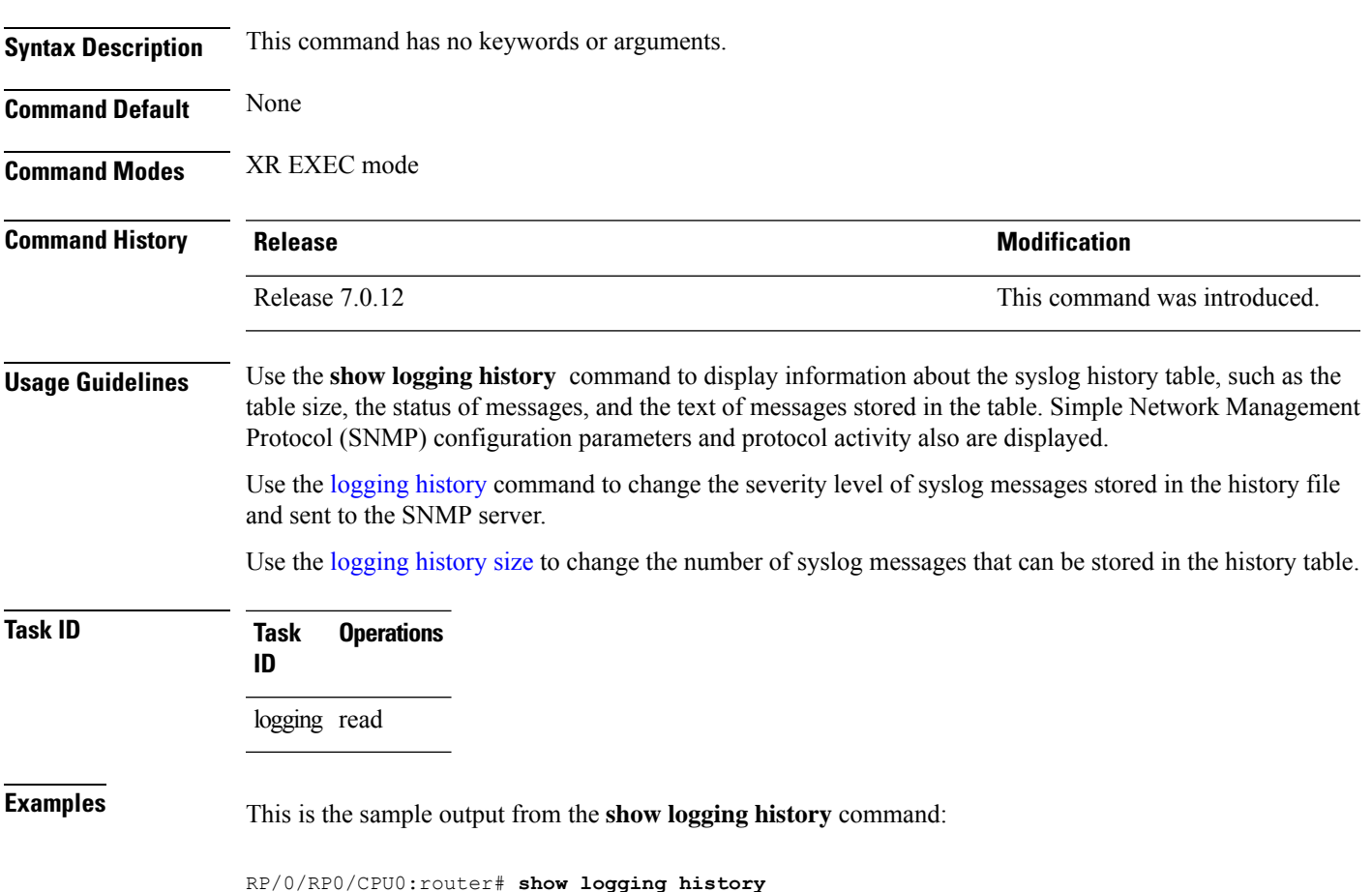

Syslog History Table: '1' maximum table entries saving level 'warnings' or higher 137 messages ignored, 0 dropped, 29 table entries flushed SNMP notifications disabled

This table describes the significant fields shown in the display.

**Table 5: show logging history Field Descriptions**

| <b>Field</b>              | <b>Description</b>                                                                                                    |
|---------------------------|----------------------------------------------------------------------------------------------------|
| maximum table entries     | Number of messages that can be stored in the history table. Set with the <b>logging</b><br>history size command.                                                            |
| saving level              | Level of messages that are stored in the history table and sent to the SNMP server<br>(if SNMP notifications are enabled). Set with the logging history command.            |
| messages ignored          | Number of messages not stored in the history table because the severity level is<br>greater than that specified with the logging history command.                           |
| <b>SNMP</b> notifications | Status of whether syslog traps of the appropriate level are sent to the SNMP server.<br>Syslog traps are either enabled or disabled through the snmp-server enable command. |

### <span id="page-35-0"></span>**terminal monitor**

To enable the display of debug command output and system logging (syslog) messagesfor the current terminal session, use the **terminal monitor** command in XR EXEC mode.

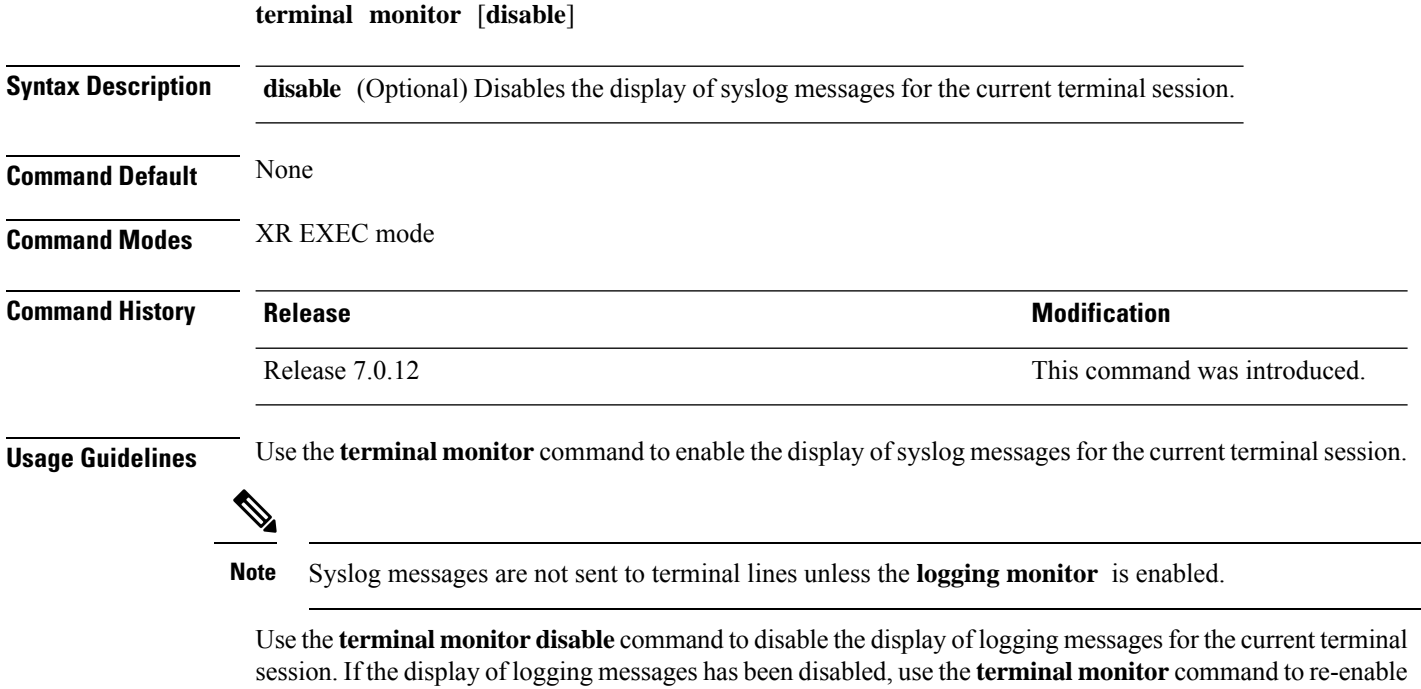

the display of logging messages for the current terminal session.

The **terminal monitor** command is set locally, and does not remain in effect after a terminal session has ended; therefore, you must explicitly enable or disable the **terminal monitor** command each time that you would like to monitor a terminal session.

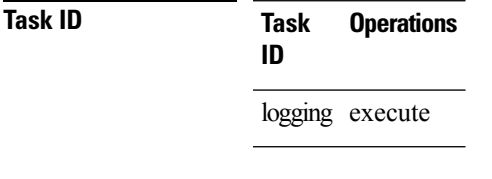

**Examples** This example shows how to enable the display syslog messages for the current terminal session:

RP/0/RP0/CPU0:router# **terminal monitor**

### <span id="page-36-0"></span>**enable-pam process-monitoring**

To detect the blocked processes on all nodesin the system, use the **enable-pam process-monitoring** command in EXEC mode to enable the Platform Automated Monitoring process blockage monitoring feature.

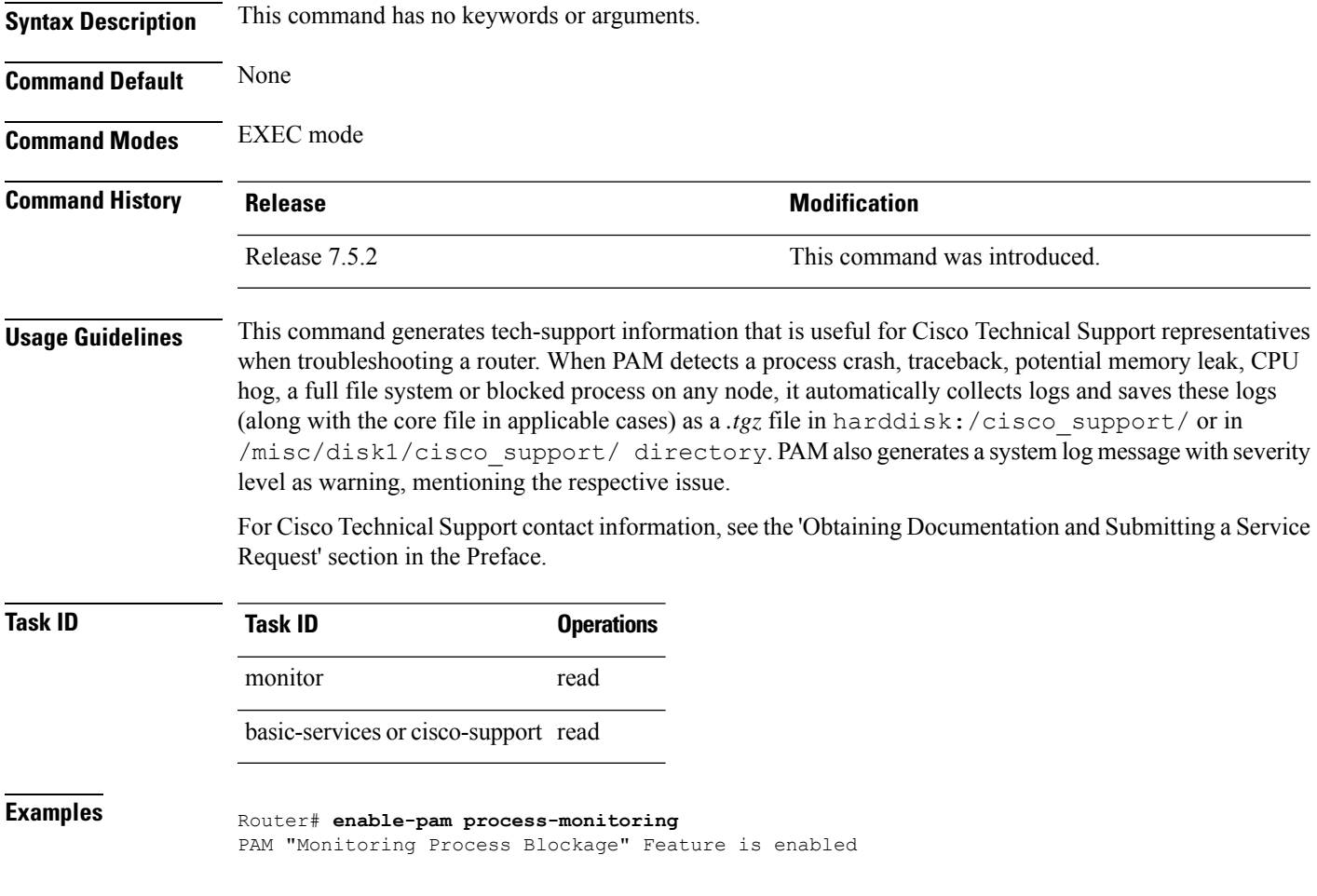

# <span id="page-37-0"></span>**disable-pam process-monitoring**

To disable the Platform Automated Monitoring process blockage monitoring feature, use the **disable-pam process-monitoring** command in EXEC mode. To re-enable the feature, use the **enable** form of this command.

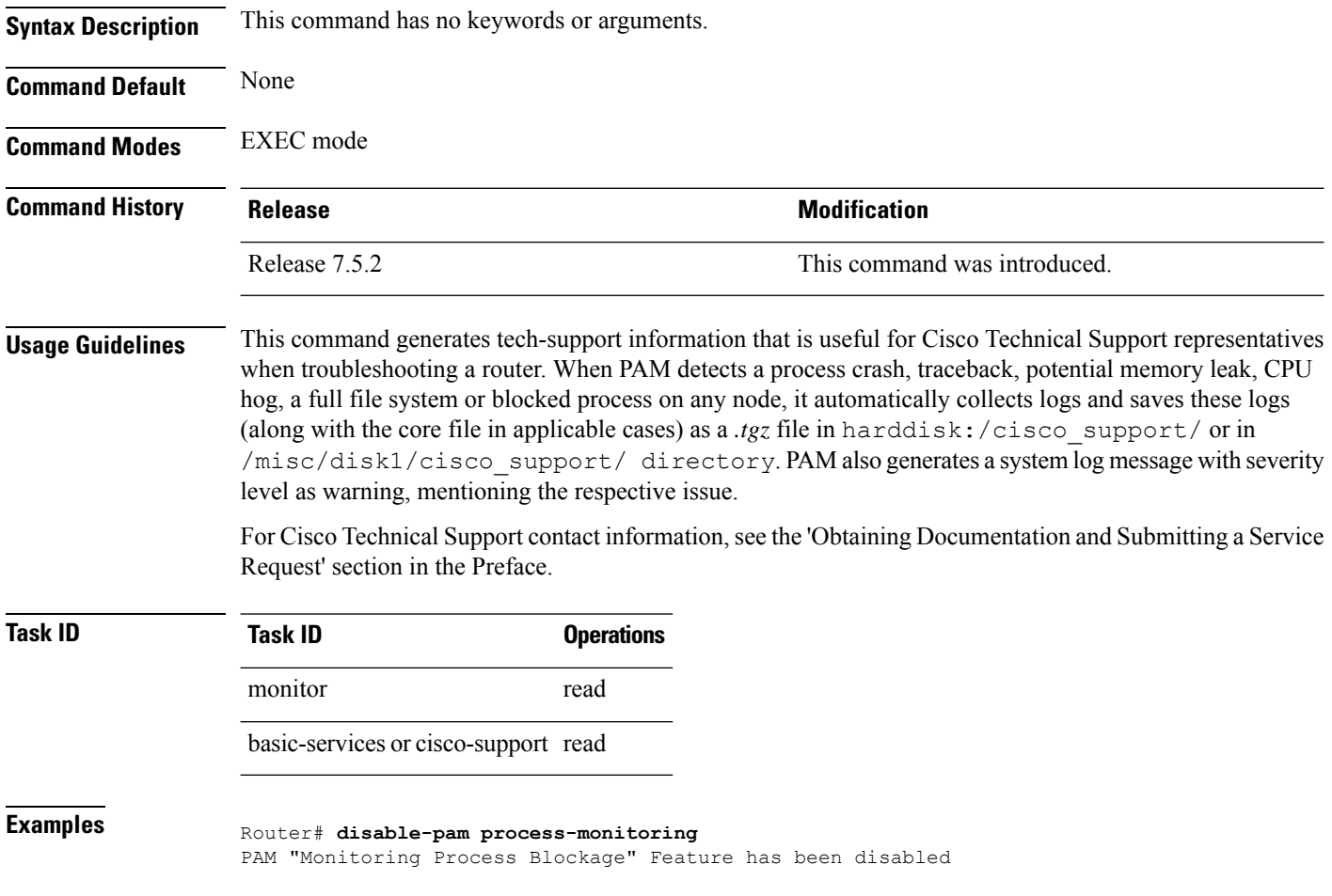

### <span id="page-37-1"></span>**show pam process-monitoring-status**

To see if the Platform Automated Monitoring (PAM) process blockage monitoring is enabled or disabled, use the **show pam process-monitoring-status** command in EXEC mode.

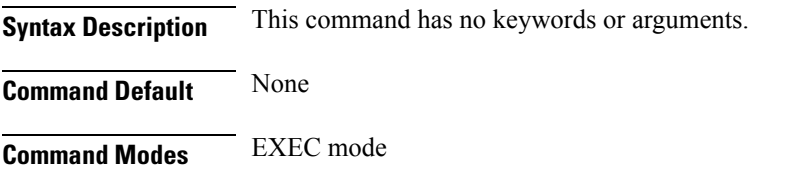

 $\mathbf I$ 

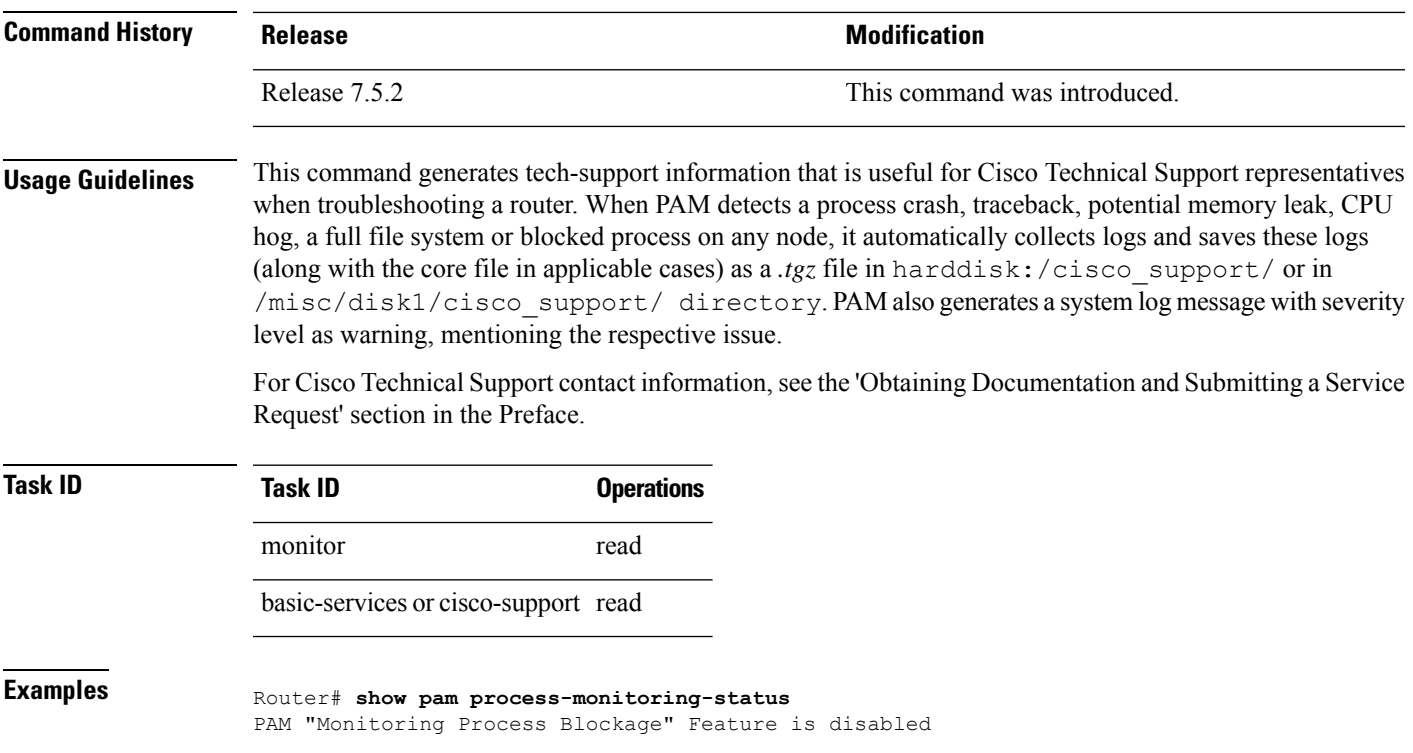

 $\mathbf I$